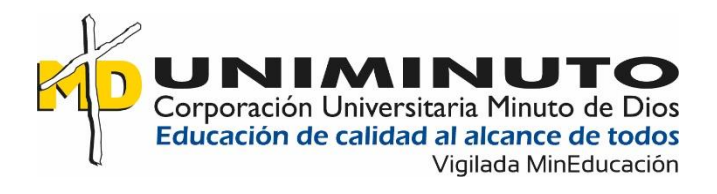

Desarrollo de un aplicativo de escritorio como herramienta de apoyo para la sistematización de experiencias en proyectos sociales de UNIMINUTO

> Mayra Alejandra Pérez Lozano Omar David Niño Castillo

Corporación Universitaria Minuto de Dios Rectoría Orinoquia Sede / Centro Tutorial Villavicencio (Meta) Programa Tecnología en Desarrollo de Software mayo de 2023

Desarrollo de un aplicativo de escritorio como herramienta de apoyo para la sistematización de experiencias en proyectos sociales de UNIMINUTO

> Mayra Alejandra Pérez Lozano Omar David Niño Castillo

Trabajo de Grado presentado como requisito para optar al título de Tecnólogo en Desarrollo de Software

> Asesor Wilmer Hernández Álvarez Ingeniero de Sistemas

Corporación Universitaria Minuto de Dios Rectoría Orinoquia Sede / Centro Tutorial Villavicencio (Meta) Programa Tecnología en Desarrollo de Software mayo de 2023

## Tabla de contenido

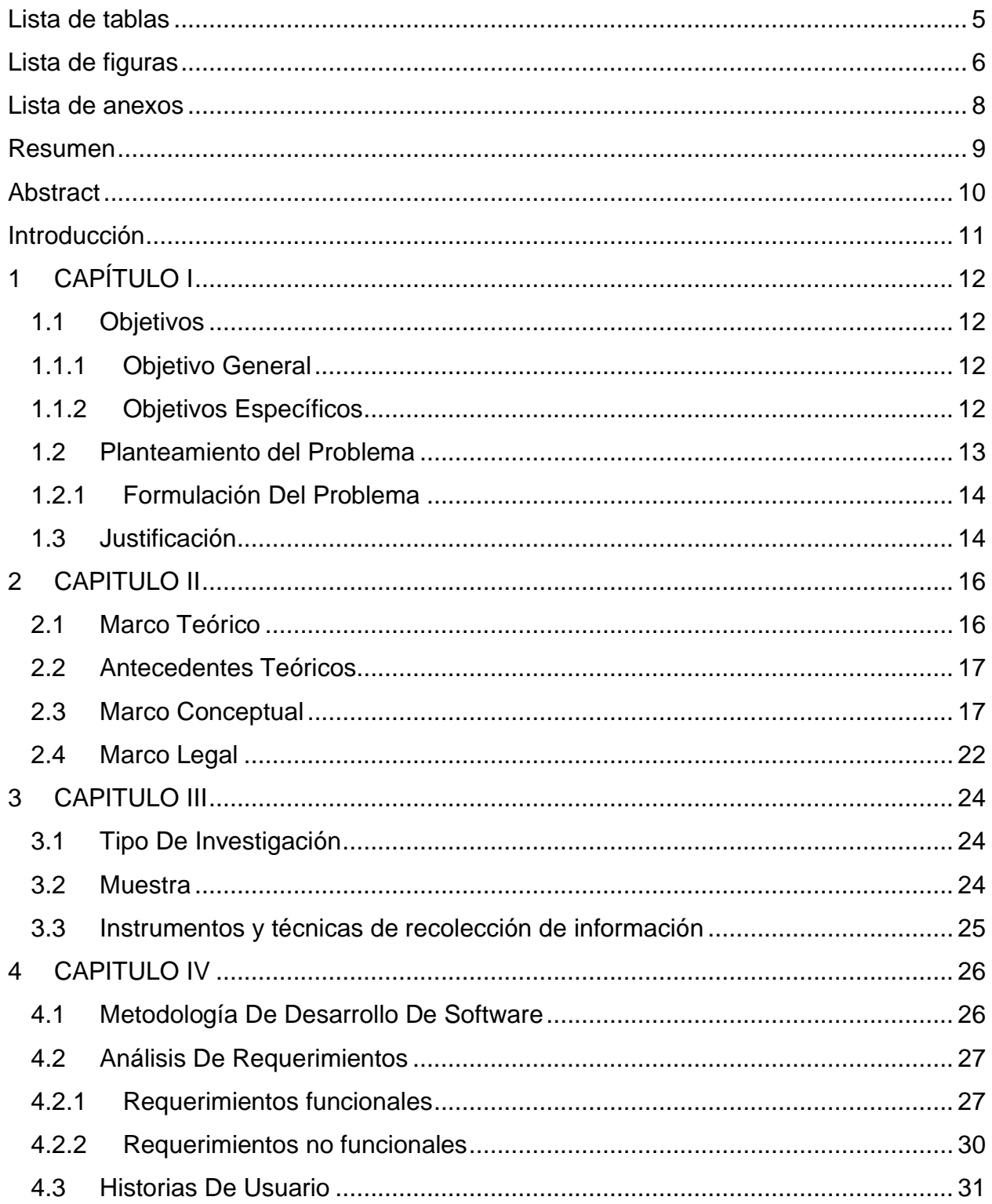

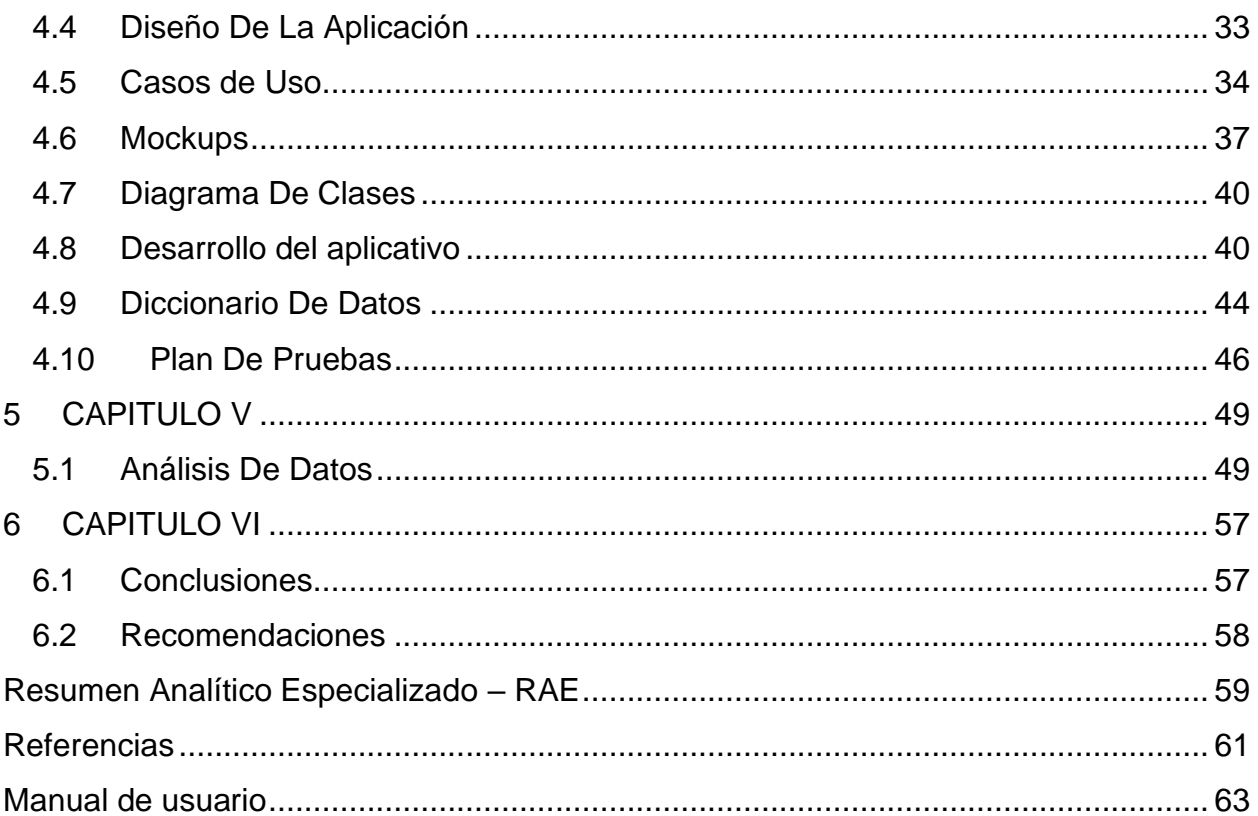

## **Lista de tablas**

<span id="page-4-0"></span>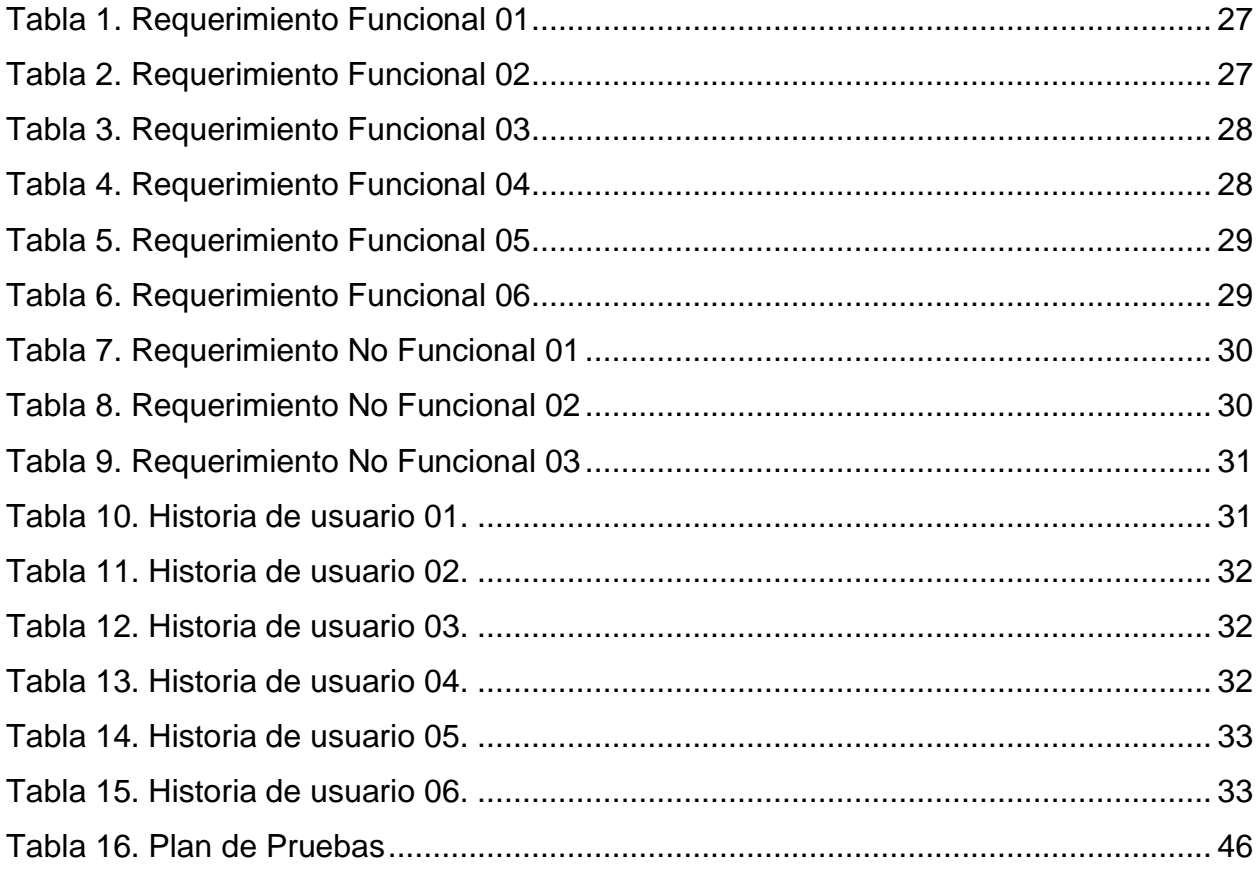

# **Lista de figuras**

<span id="page-5-0"></span>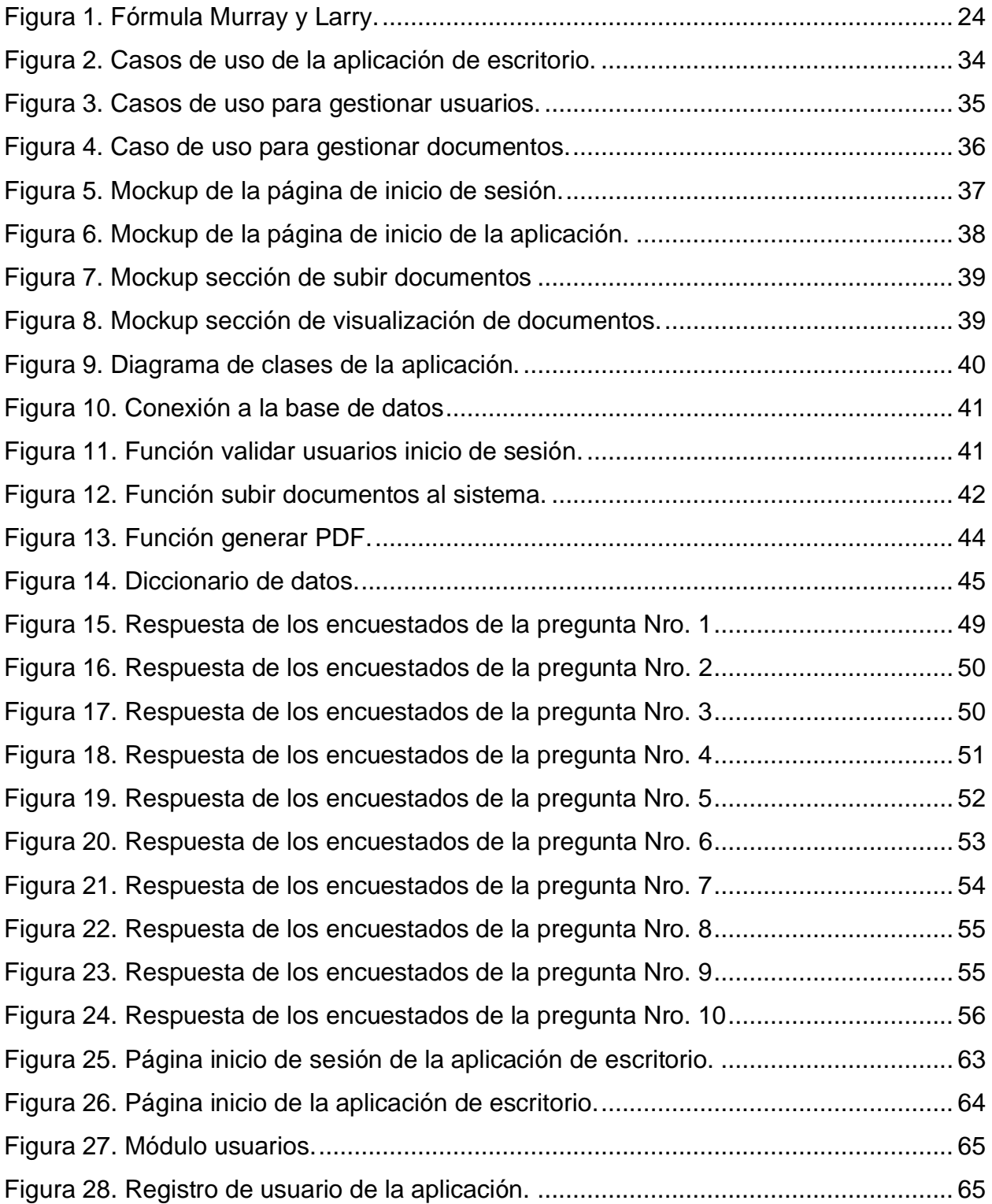

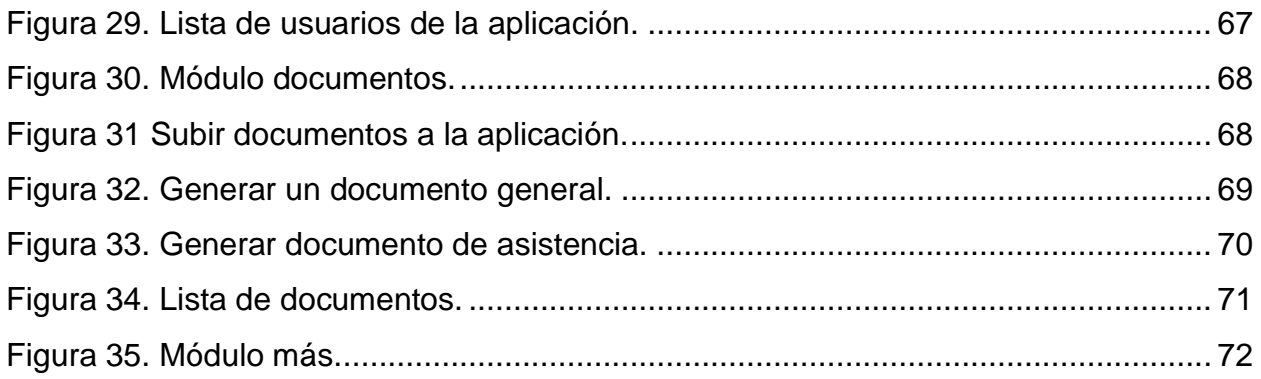

## **Lista de anexos**

<span id="page-7-0"></span>[Anexo 1. Manual de usuario..........................................................................................](#page-62-2) 63

#### **Resumen**

<span id="page-8-0"></span>El presente trabajo describe el desarrollo de una aplicación de escritorio que funciona como herramienta tecnológica para agilizar la sistematización de experiencias en proyectos sociales en un entorno educativo, donde, se buscó optimizar los procesos de almacenamiento, organización y control de la información anexada en el diario campo. Para la debida ejecución del proyecto se tomó como referencia la investigación denominada "La robótica como herramienta para mejorar el aprovechamiento del tiempo libre de los estudiantes de noveno grado del barrio La Nohora de Villavicencio", el cual fue ejecutado por profesores del programa Tecnología en Desarrollo de Software en el año 2017. Se espera que el resultado de este aplicativo de escritorio sea un avance digital para la continua mejora de proyectos con impacto social como también para la toma de decisiones gracias a las estadísticas e informes que da a conocer el software mediante la acción de consultar algún individuo que esté adscrito en la base de datos.

Palabras clave: Sistematización, Información, Aplicación Escritorio, Robótica.

#### **Abstract**

<span id="page-9-0"></span>This work describes the development of a desktop application that works as a technological tool to streamline the systematization of experiences in social projects in an educational environment, where it was sought to optimize the processes of storage, organization and control of the information attached in the field diary. For the proper execution of the project, the research called "Robotics as a tool to improve the use of free time of ninth grade students in the La Nohora neighborhood of Villavicencio" was taken as a reference, which was executed by teachers of the Software Development Technology program in 2017. It is expected that the result of this desktop application will be a digital advance for the continuous improvement of projects with social impact as well as for decision making thanks to the statistics and reports that the software provides through the action of consulting an individual who is registered in the database.

Keywords: Systematization, Information, Desktop Application, Robotics.

#### **Introducción**

<span id="page-10-0"></span>La influencia de las tecnologías digitales permite generar avances que aportan en cuanto al crecimiento de proyectos en el sector educativo y se emplea como herramienta en base al plan de mejoras de una institución regional, nacional e internacional. Con ayuda de tales tecnologías se planteó la ejecución de un proyecto con el apoyo del semillero de investigación MovilSoft, del programa académico Tecnología en Desarrollo de Software, en donde se desarrolla un software como instrumento de apoyo para la sistematización de experiencias en proyectos sociales para entornos educativos y que estos a su vez puedan tener un mejor control, acceso y facilidad de la información de cada uno de los participantes.

Este trabajo tuvo énfasis en el carácter educativo, reflexivo e investigativo con el fin de abordar las buenas prácticas mediante el desarrollo de un aplicativo de escritorio que permite tener una mejor organización a la hora de consultar por el historial o desempeño académico de un participante para dar mérito a su constancia, compromiso y disciplina en diversos aspectos del saber. En este caso, aplicado al proyecto "La robótica como herramienta para mejorar el aprovechamiento del tiempo libre de los estudiantes de noveno grado del barrio La Nohora de Villavicencio" que no contaba con un sistema de registro, consulta y análisis mediante un software dinámico para la población de tutores o profesores. A partir de aquel problema se realizó una vigilancia tecnológica sobre los programas, estructuras y métodos a utilizar para el desarrollo del aplicativo de escritorio por lo que se determinó que lo más ideal sería usar lenguajes conocidos como Java y MySQL.

# **1 CAPÍTULO I**

## <span id="page-11-1"></span><span id="page-11-0"></span>**1.1 Objetivos**

#### **1.1.1 Objetivo General**

<span id="page-11-2"></span>Desarrollar un producto de software que apoye la sistematización de experiencias del proyecto de investigación con impacto social.

## **1.1.2 Objetivos Específicos**

<span id="page-11-3"></span>Analizar las características de un software de escritorio, problemáticas presentadas en la implementación de equipos de cómputo y sus respectivas soluciones para la sistematización de experiencias.

Identificar los requerimientos funcionales y no funcionales a través de historias de usuario para su posterior estudio.

Desarrollar los módulos con las especificaciones planteadas por quien solicita el software con respectivas mejoras para la optimización de recursos.

Ejecutar pruebas de validación del funcionamiento del software.

#### <span id="page-12-0"></span>**1.2 Planteamiento del Problema**

En los últimos años, el Centro de Educación para el Desarrollo - CED ha identificado que los índices de consumo y venta de sustancias psicoactivas, además de la delincuencia y la deserción estudiantil, han aumentado en el sector de la Nohora, un barrio de Villavicencio poblado en su mayoría por campesinos desplazados de sus tierras.

Este fue el principal motivo por la cual se propuso desarrollar un proyecto en el cual se fomentará el aprovechamiento del tiempo libre de los estudiantes del barrio La Nohora, mediante la enseñanza de la robótica dentro de espacios en los cuales se pudiese fomentar las competencias ciudadanas.

"La robótica como herramienta para mejorar el aprovechamiento del tiempo libre de los estudiantes de noveno grado del barrio la Nohora de Villavicencio", fue un proyecto desarrollado por el semillero de investigación MovilSoft del programa Tecnología en Desarrollo de Software de la Corporación Universitaria Minuto de Dios, quienes al conocer y presenciar dicha problemática se unieron en colaboración con la Junta de Acción Comunal de La Nohora y las directivas de la institución Educativa Simón Bolívar.

Al culminar con las primeras fases de este proyecto, los resultados y/o conclusiones arrojadas, como lo son la documentación, estrategias formadas, reportes, etc. Se percató que estos no se encuentran digitalizados, ni almacenados en una base de datos o software en el cual se puedan gestionar.

Por lo tanto, como apoyo para la ejecución de este proyecto se vio la necesidad de desarrollar un software el cual pueda gestionar principalmente tareas o actividades como registrar asistencias, subir documentación, generar informes, etc., con el fin de dinamizar el almacenamiento y la gestión de información en este proyecto.

Para José Antonio Calvo (2022) del blog Holded, los gestores documentales son sistemas que permiten realizar acciones sobre los archivos y documentos de una compañía. En estas operaciones se incluye la edición, eliminación, organización, digitalización de documentos. Además, están en constante evolución, permitiendo la automatización de flujos de trabajo, la integración con otros programas o la obtención de datos relevantes del negocio a partir de la documentación con la que trabaja la empresa.

#### **1.2.1 Formulación Del Problema**

<span id="page-13-0"></span>¿Cómo estructurar el registro de información del proyecto robótica en La Nohora como innovación social mediante el desarrollo de una aplicación de escritorio?

#### <span id="page-13-1"></span>**1.3 Justificación**

El programa de Tecnología en Desarrollo de Software junto al semillero de investigación: MovilSoft de la Unidad de Ingeniería y Ciencias Básicas de la Corporación Universitaria Minuto de Dios, Rectoría Orinoquía, realizaron el proyecto "La robótica como herramienta para mejorar el aprovechamiento del tiempo libre de los estudiantes de noveno grado del barrio La Nohora de Villavicencio, fortaleciendo competencias ciudadanas que contribuyan a generar ambientes de paz en la comunidad" en el año 2017. A partir de esa fecha, se han venido realizando proyectos similares, en donde, el proceso de gestión de la información se ha venido realizando manualmente a través de documentos físicos. Este proceso manual genera retrasos y otros inconvenientes ocasionados por la pérdida de información, ya que los documentos físicos son propensos a deteriorarse debido a las condiciones del ambiente en los cuales se encuentran, aún más, cuando la ciudad de Villavicencio es catalogada como una de las ciudades con más índice de humedad atmosférica.

A raíz de esto se planteó desarrollar un software de apoyo el cual pueda realizar principalmente tareas como:

- Registrar y gestionar alumnos de manera grupal e individual.
- Registrar el soporte de documentos.
- Almacenar y sistematizar la información registrada como generada.
- Generar reportes.

Se realizó una herramienta tecnológica que permite agilizar la gestión de la información, en vista de que, facilita la localización de los archivos requeridos para la elaboración de informes, artículos y/o presentaciones, artículos de investigación, presentación en ponencias, etc., de una manera eficaz y rápida.

Dentro de este proceso, se planteó utilizar herramientas tecnológicas como Java y MySQL, ya que estos permiten generar software mantenible, escalable y multiplataforma.

#### **2 CAPITULO II**

#### <span id="page-15-1"></span><span id="page-15-0"></span>**2.1 Marco Teórico**

Actualmente los entes educativos han tomado cartas en el asunto debido a un estudio que generan como resultados la deserción de estudiantes en la básica secundaria como también el aumento de otras prácticas que violentan la identidad y carácter por influencias externas. A partir de la situación crean escenarios propicios para el aprovechamiento del tiempo libre como intervención a que los estudiantes puedan adquirir o potenciar sus capacidades en el área del saber, en este caso, robótica.

Se debe precisar su secuencialidad mediante un aplicativo de escritorio, debido a que se continúa con bajo un orden establecido, dado por avances de construcción del saber en términos de competencias académicas (materias) o por entidades que generan reporte ante el aumento de estudiantes adscritos al programa social. Cuando se da por términos de competencias disciplinares, se busca definir un objeto tecnológico con conocimientos que pueden ser conceptuales, procedimentales, con diferentes niveles de profundidad y complementarios. Con el fin de cubrir mediante informes y estadísticas el perfil del alumno que está en proceso formativo.

La investigación como experiencia de sistematización incentiva el planteamiento de preguntas sobre el contexto, estimulando la producción de conocimientos prácticos para los colectivos y organizaciones sociales. Igualmente, el desarrollo del pensamiento crítico y la comprensión de la realidad de los escenarios de formación investigativa, hacia la consolidación de subjetividades problematizadas; es un asunto de principios éticos, políticos y epistémicos de sujetos que se autodeterminan y deciden realizar las transformaciones necesarias, de acuerdo con las posibilidades que tienen en sus contextos inmediatos (Holguin, 2019).

### <span id="page-16-0"></span>**2.2 Antecedentes Teóricos**

La sistematización de experiencias se desarrolla en América Latina desde fines de los años 70 en adelante, como una herramienta fundamental para apoyar la acción de los grupos de promoción y educación popular que buscaban el cambio social a partir de la práctica transformadora. (Roldán, 2020) Conforme pasaban los años, la sistematización se ha incorporado como un método de reflexión y análisis en los proyectos de promoción, en la educación, en la gestión social y en general como una práctica útil en todos los colectivos y organizaciones que emprenden tareas de promoción y desarrollo para lograr algún cambio en la realidad. (Betancur, 2022)

Teniendo en cuenta que durante el proceso de sistematización de experiencias se generan volúmenes considerables de información, se requiere el diseño e implementación de una base de datos que permita registrar y almacenar información. Este software buscara información a través de palabras claves.

## <span id="page-16-1"></span>**2.3 Marco Conceptual**

#### **MySQL**

MySQL es el sistema de gestión de bases de datos relacional más extendido en la actualidad al estar basada en código abierto. Desarrollado originalmente por MySQL AB, fue adquirida por Sun MicroSystems en 2008 y esta su vez comprada por Oracle Corporation en 2010, la cual ya era dueña de un motor propio InnoDB para MySQL. (Angel, 2023)

MySQL presenta algunas ventajas que lo hacen muy interesante para los desarrolladores. La más evidente es que trabaja con bases de datos relacionales, es decir, utiliza tablas múltiples que se interconectan entre sí para almacenar la información y organizarla correctamente.

Sin embargo, también cuenta con características como:

- Arquitectura Cliente y Servidor
- Compatibilidad con SQL
- Vistas
- Procedimientos almacenados
- Desencadenantes
- Transacciones

MySQL es una opción razonable para ser usado en ámbito empresarial. Al estar basado en código abierto permite a pequeñas empresas y desarrolladores disponer de una solución fiable y estandarizada para sus aplicaciones. (Robledano, 2022)

### **JAVA**

Java es un lenguaje de programación de propósito general, tipado, orientado a objetos, que permite el desarrollo desde aplicaciones básicas, pasando por aplicaciones empresariales hasta aplicaciones móviles. (Web, 2023)

Algunas de los beneficios que da este lenguaje de programación son:

- Se ajusta a la perfección a toda clase de dispositivos (tablets, smartphones, pc, laptops), permitiendo ver cualquier contenido de la aplicación u website.
- Es viable producir, por medio de XML, páginas web dinámicas y atractivas.
- Posibilita integrar ruido y objetos multimedia, así como bases de datos y otras funciones.

## **Bases de Datos**

Una base de datos es una recopilación organizada de información o datos estructurados, que normalmente se almacena de forma electrónica en un sistema informático. Normalmente, una base de datos está controlada por un sistema de gestión de bases de datos (DBMS). En conjunto, los datos y el DBMS, junto con las aplicaciones asociadas a ellos, reciben el nombre de sistema de bases de datos, abreviado normalmente a simplemente base de datos. (Mexico, 2023)

Se define como una colección de datos estructurada diseñadas a partir de la necesidad de organizar y almacenar grandes cantidades de información para más tarde consultarla de una manera sencilla y eficaz. En la actualidad existen varios tipos de bases de datos, las bases de datos estáticas, dinámicas, directorios, bibliográficas, de texto completo, transaccionales, de red, deductivas o lógicas, multidimensionales, orientadas a objetos, relacionales, como: MySQL, SQL Server, Oracle, PostgreSQL, entre otros. Y las bases de datos no relaciones, como: MongoDB, Redis, Json, entre otros.

#### **Características de una Base de Datos**

- Una base de datos relacional se compone de varias tablas o relaciones.
- No pueden existir dos tablas con el mismo nombre ni registro.
- Cada tabla es a su vez un conjunto de registros (filas y columnas).
- La relación entre una tabla padre y un hijo se lleva a cabo por medio de las claves primarias y ajenas (o foráneas).
- Las claves primarias son la clave principal de un registro dentro de una tabla y éstas deben cumplir con la integridad de datos.
- Las claves ajenas se colocan en la tabla hija, contienen el mismo valor que la clave primaria del registro padre; por medio de éstas se hacen las relaciones. (Drew, 2022)

#### **Elementos de una Base de Datos Relacional**

- **Relaciones Bases Y Derivadas:** Las relaciones son las encargadas de permitirle al usuario almacenar y acceder a los datos almacenados, a través de relaciones base y relaciones derivadas, en donde, las relaciones base al implementarse se llaman tablas y las relaciones derivadas llamadas vista o consulta al implementarse, son aquellas que no almacenan datos, sin embargo, son convenientes expresando información de varias relaciones y tratándolas con si se tratasen de una sola. (E.M, 2019)
- **Restricciones:** Son condiciones que obligan al usuario a cumplir con ciertas normas definidas ya anteriormente en la base de datos relacional. Las restricciones restringen los datos a almacenar, aunque estas no sean parte formal del modelo relacional.
- **Dominios:** Es aquel que restringe los valores del atributo en los elementos de un conjunto especificado, estos tipos pueden ser: enteros, cadenas de texto, fechas, etc.
- **Clave única:** Estas pueden tener uno o más campos cuyos valores identifican cada registro de manera única, es decir, que no pueden existir registros iguales en esos campos de almacenamiento.
- **Clave Primaria:** Son claves únicas que asocian cada uno de los elementos uno a uno, con un solo elemento de otro conjunto, es especificando las relaciones de los elementos con las demás tablas.
- **Clave Foránea:** Son referencias a una clave de otra tabla, determinando la relación que existe entre las dos tablas. Estas no necesitan ser claves únicas en la tabla donde están, pero si a donde están referenciadas.
- **Clave índice:** Son accesos rápidos a los datos, estos pueden ser creados combinando cualquiera de los campos de una tabla, lo registros de esta se pueden encontrase de manera no secuencial, estas incluyes múltiples técnicas de ordenamiento, sin embargo, no se consideran parte de la base de datos, pues son detalles agregados.

#### **Estructura de una Base de Datos Relacional**

Las bases de datos relacionales se organizan a través de esquemas los proporcionan una estructura a las bases de datos donde almacenas datos, tales como:

- El nombre de cada tabla.
- El nombre de cada columna.
- El tipo de dato de cada columna.
- La tabla a la que pertenece cada columna.

Pasando por un proceso de normalización y permitiendo que estas se usen de una manera eficaz y optima.

#### **Tipos de relaciones de una Base de Datos Relacional**

- Uno A Uno: Una entidad de A se asocia únicamente con una entidad de B, y una entidad de B se asocia únicamente con una entidad de A.
- Uno A Muchos: Una entidad de A se asocia con cualquier entidad de B, sin embargo, la entidad de B sólo se puede asociar con una única entidad de A.
- Muchos A Uno: Una entidad de A se asocia únicamente con una entidad de B, sin embargo, la entidad de B se puede asociar con cualquier número de entidades de A.
- Muchos A Muchos: Una entidad de A se puede asociar con cualquier entidad de B y las entidades de B se pueden asociar a cualquier entidad en A.

#### **Ventajas y Desventajas de una Base de Datos**

Ventajas:

• Provee herramientas que evitan la duplicidad de registros.

- Garantiza la integridad referencial, así, al eliminar un registro elimina todos los registros relacionados dependientes.
- Favorece la normalización por ser más comprensible y aplicable.
- Se puede acceder a cualquier dato en todo momento.
- Establece la relación existente en dos tablas a través de una llave foránea.

### Desventajas:

- Presentan deficiencias con datos gráficos, multimedia, CAD y sistemas de información geográfica.
- No se manipulan de forma manejable los bloques de texto como tipo de dato.
- Las bases de datos orientadas a objetos (BDOO) buscan satisfacer las necesidades de las aplicaciones anteriores, complementando mas no sustituyendo a las bases de datos relacionales. (Intelequia, 2020)

## <span id="page-21-0"></span>**2.4 Marco Legal**

#### **Ley que ampara los Software**

La ley establece que un programa original de computador es propiedad intelectual de quien lo creó. La licencia explica, según el autor, los términos bajo los cuales puede utilizarse el producto específico de software adquirido. En el art. 56 del Código Penal y art. 46 de la ley 9.739 en la redacción dada por el art. 23 de la ley 15.913 (UN DELITO CONTINUADO DE REPRODUCCIÓN ILÍCITA DE UNA OBRA DE SOFTWARE). Las sanciones por el uso ilegal del software varían según se trate de apropiación o uso indebido de los programas y quien lo haga se hará acreedor a penas de prisión y multas que pueden llegar hasta 5 años y 20 salarios mínimos respectivamente. (Creative, 2022)

En términos generales, el software propietario es software cerrado, donde el dueño del software controla su desarrollo y no divulga sus especificaciones. (Blog, 2021)

El software propietario es el producido por empresas encargadas de desarrollo general o a la medida. Antes de poder utilizar este tipo de software se debe pagar por su licencia. Cuando se adquiere una licencia de uso de software propietario, se tiene derecho a utilizarlo en los equipos de la entidad financiera que adquiere el software y a realizar una copia de respaldo. En este caso la redistribución o copia para otros propósitos no es permitida.

El autor es la persona natural que realiza la creación intelectual. El autor es el primigenio titular de los derechos morales y patrimoniales sobre la obra.

La legislación colombiana en forma explícita establece sanciones de "prisión de dos (2) a cinco (5) años y multa de cinco (5) a veinte (20) salarios mínimos mensuales" para quien "reproduzca fonogramas, videogramas, soporte lógico (software) u obras cinematográficas sin autorización previa y expresa del titular, o transporte, almacene, conserve, distribuya, importe, venda, ofrezca, adquiera para la venta o distribución o suministre a cualquier título dichas reproducciones"

## **3 CAPITULO III**

## <span id="page-23-1"></span><span id="page-23-0"></span>**3.1 Tipo De Investigación**

El proyecto de investigación se realizó en base a la innovación social "La robótica como herramienta para mejorar el aprovechamiento del tiempo libre de los estudiantes de noveno grado del barrio La Nohora de Villavicencio, fortaleciendo competencias ciudadanas que contribuyan a generar ambientes de paz en la comunidad" dirigida por profesores de UNIMINUTO pertenecientes al semillero MovilSoft. Para desarrollar este proyecto de software se eligió el tipo de investigación cuantitativo, ya que se requería un sistema que permitiera generar reportes analíticos sobre los adscritos en dichos programas educativos.

Se realiza una encuesta con el propósito de recolectar datos para la muestra poblacional acerca de la sistematización de experiencias en proyectos sociales teniendo en cuenta la relación al desarrollo de un aplicativo de escritorio implementado como proyección a productiva en el diario campo.

## <span id="page-23-2"></span>**3.2 Muestra**

El tamaño ideal de la muestra se obtuvo siguiendo la fórmula propuesta por Murray y Larry (2005):

<span id="page-23-3"></span>Figura 1. Fórmula Murray y Larry.

 $n = \frac{\sum_{\alpha^2}^2 N}{\sigma^2 (N I) + \sum_{\alpha^2}^2 N}$ 

Fuente: **Fórmula Murray y Larry (2005)**

En donde:

n = Es el tamaño de la muestra poblacional a obtener;

N = Es el tamaño de la población total; σ representa la desviación estándar de la población, cuyo valor utilizado fue una constate que equivale a 0.5;

 $Z =$  Es el valor obtenido mediante niveles de confianza, cuyo valor es de 95% (1.96) y e = Representa el límite aceptable de error muestral, siendo este del 5%, el valor estándar usado en las investigaciones.

#### <span id="page-24-0"></span>**3.3 Instrumentos y técnicas de recolección de información**

El método de recolección de información fue una encuesta de 10 preguntas con selección múltiple y abiertas, elaborada en Google Forms y previamente compartida mediante los canales sociales como WhatsApp, Facebook. De esta manera, contar con una muestra poblacional y analizar el impacto social que tiene el desarrollo de un aplicativo de escritorio como herramienta de apoyo para la sistematización de experiencias sociales.

Se realizó la encuesta a 13 personas que conforman la cúpula de docencia y estudiantes adscritos al programa social de robótica en la Nohora para el fortalecimiento de horas libres en su día a día. Estas personas se eligen con el fin de conocer sus opiniones respecto a la implementación de un software que les permite sistematizar sus experiencias en el diario de actividades realizadas por cada encuentro ya que serán aquellos quienes tendrán acceso e interacción mediante los módulos creados y así mismo obtener resultados óptimos para la aplicación de escritorio que cumple con la función de gestionar toda la documentación de la entidad educativa.

Respecto a la fórmula estadística propuesta por Murray y Larry para hallar la muestra, se maneja un margen de error del 5 % y un nivel de confianza del muestreo en 95 % para la obtención del tamaño de la muestra poblacional que es de 13. Esto dado a la cantidad de personas que fueron encuestadas con el objetivo de fortalecer el software implementado.

## **4 CAPITULO IV**

## <span id="page-25-1"></span><span id="page-25-0"></span>**4.1 Metodología De Desarrollo De Software**

La metodología empleada para el desarrollo del proyecto fue la XP o también conocida como Programación Extrema, debido a su constante retroalimentación por parte del equipo de desarrollo tanto como de su cliente final. Además, consta de una planificación abierta y ofrece un cronograma de actividades flexible para la gestión de proyectos que ayuda a estructurar roles y vela por el continúo mejoramiento del software.

La Programación Extrema – XP consta de 4 etapas que son:

- **Planificación:** toma como referencia la identificación de la historia del usuario con pequeñas versiones que se irán revisando en periodos cortos con el fin de obtener un software funcional.
- **Diseño:** trabaja el código orientado a objetivos y, sobre todo, usando los recursos necesarios para que funcione.
- **Codificación:** se refiere al proceso de programación organizada en parejas, estandarizada y que resulte en un código universal entendible.
- **Pruebas:** consiste en un testeo automático y continuo en el que el cliente tiene voz para validar y proponer. Es, en pocas palabras, la prueba de aceptación.

En la planificación del proyecto se tomó como referencia las historias de usuario con versiones para obtener un software funcional en donde se analizó: Conexión de Java al sistema gestor de base de datos, el diseño de una interfaz gráfica para consultas, módulo de registro para alumnos, modelo relacional de la base de datos, modulo para la gestión documental y el desarrollo de un login didáctico para los usuarios.

El diseño se realizó en base a los mockups que se pueden visualizar en las figuras 6, 7, 8 y 9. Para una mejor visualización de los ítems y recursos que fueron necesarios para la implementación del software. La organización de la codificación tuvo un papel fundamental dado a que debe ser estándar y entendible para quienes supervisen o presenten actualizaciones a siguientes versiones.

Las pruebas finales del software se realizan para validar y dar solución a errores, como también, una mejor optimización de recursos que permitieron una mejor eficiencia en cuanto al desarrollo aplicativo de escritorio para la sistematización de experiencias en proyectos sociales. Dicho ítem se encuentra en el apartado de pruebas del informe.

## <span id="page-26-0"></span>**4.2 Análisis De Requerimientos**

## **4.2.1 Requerimientos funcionales**

| Identificación del requerimiento: | 01                                               |
|-----------------------------------|--------------------------------------------------|
| Nombre del requerimiento:         | Registro de usuarios                             |
| Características:                  | La aplicación permite registrar usuarios con     |
|                                   | distintos tipos de rol.                          |
| Descripción del requerimiento:    | El usuario tiene que dirigirse al login del      |
|                                   | aplicativo de escritorio y así mismo registrarse |
|                                   | mediante un formulario que se genera para        |
|                                   | poder elegir el rol designado.                   |
| Prioridad:                        | Alta                                             |

<span id="page-26-2"></span><span id="page-26-1"></span>Tabla 1. Requerimiento Funcional 01

<span id="page-26-3"></span>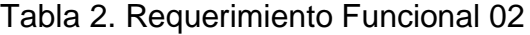

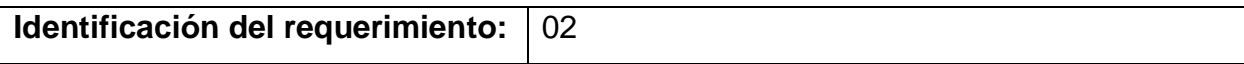

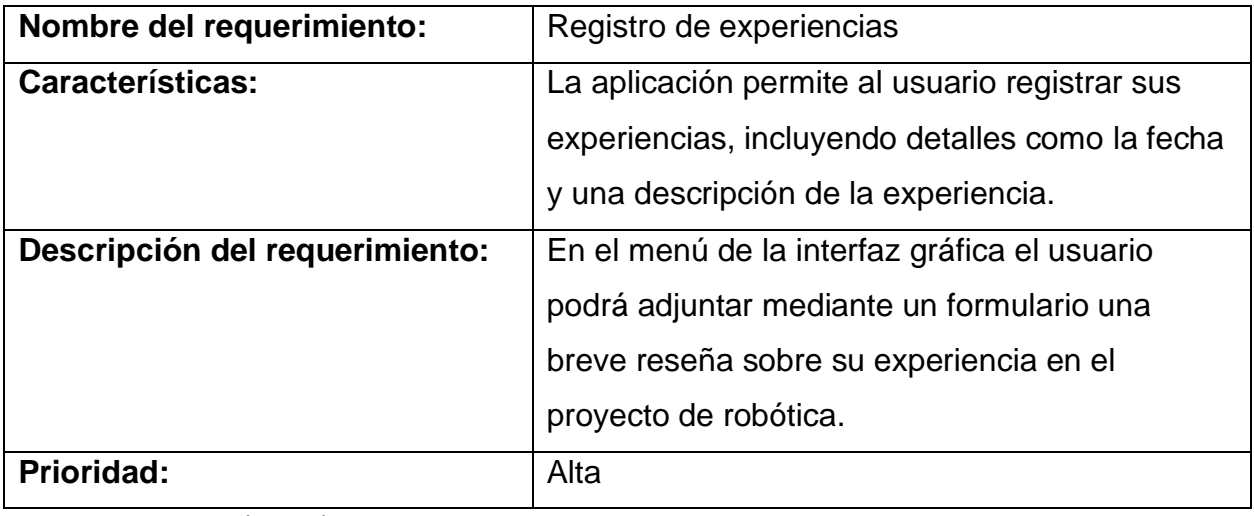

Fuente: Autores (2023)

<span id="page-27-0"></span>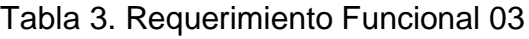

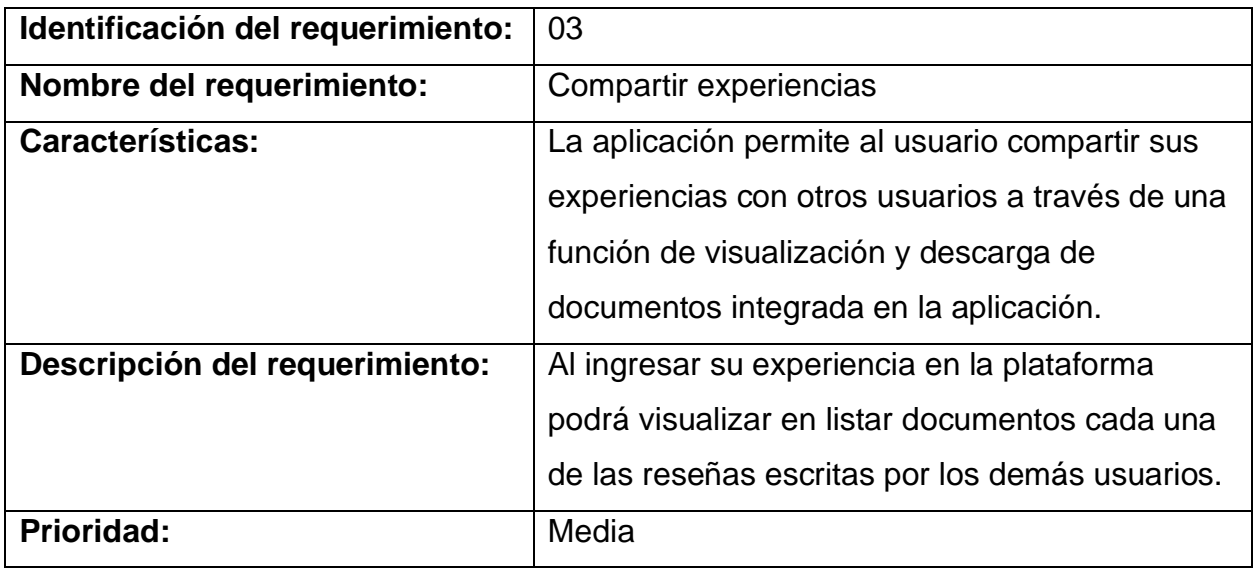

<span id="page-27-1"></span>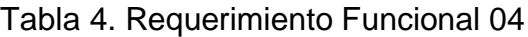

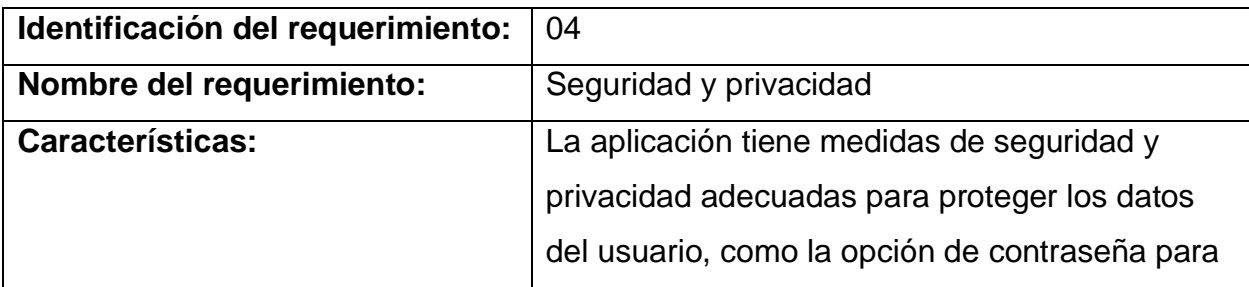

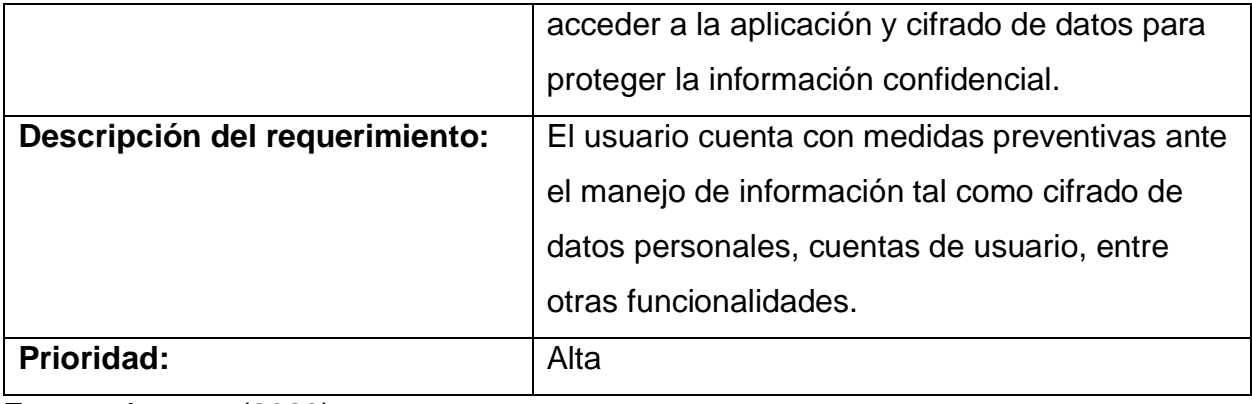

<span id="page-28-0"></span>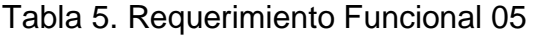

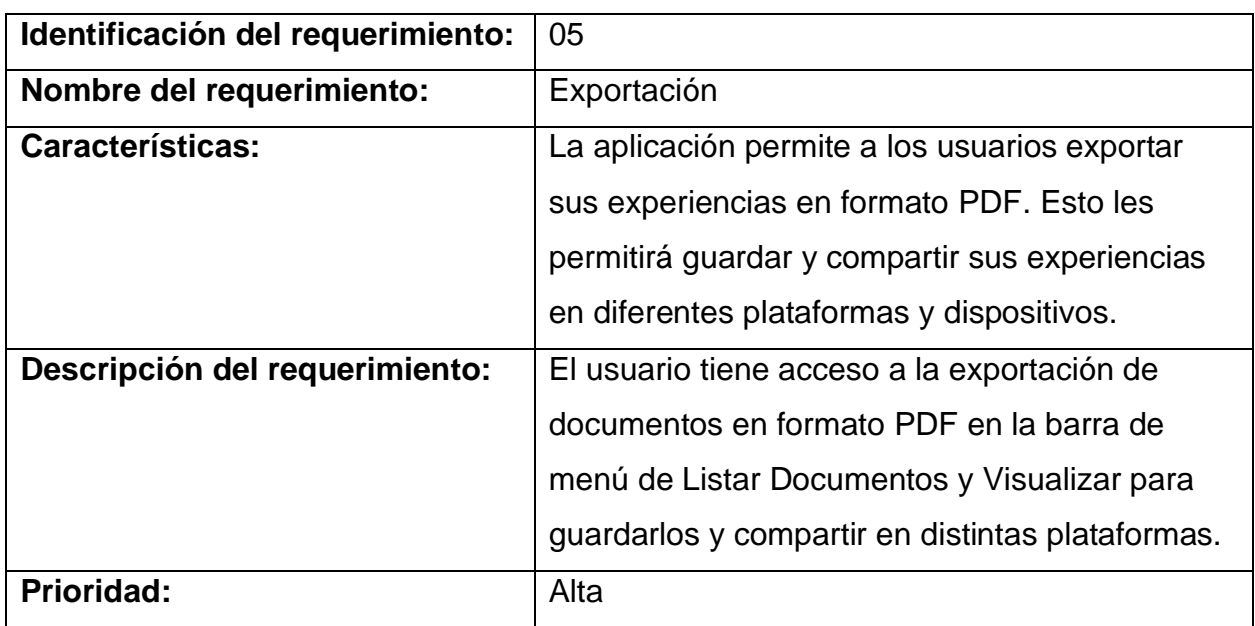

<span id="page-28-1"></span>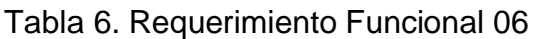

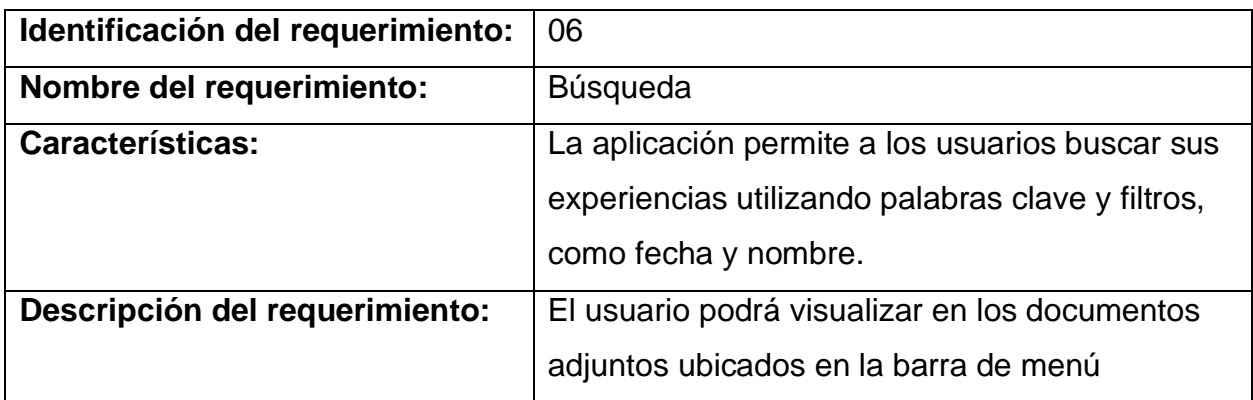

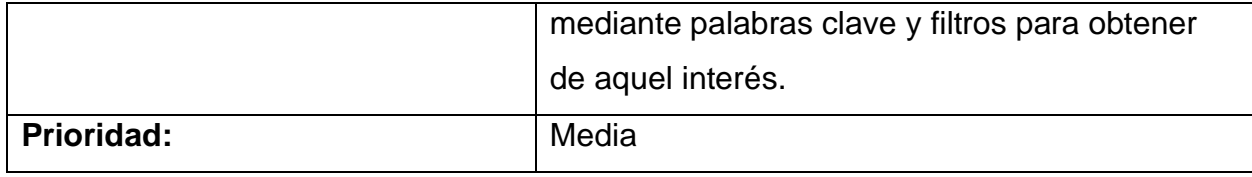

Fuente: Autores (2023)

## **4.2.2 Requerimientos no funcionales**

<span id="page-29-1"></span><span id="page-29-0"></span>Tabla 7. Requerimiento No Funcional 01

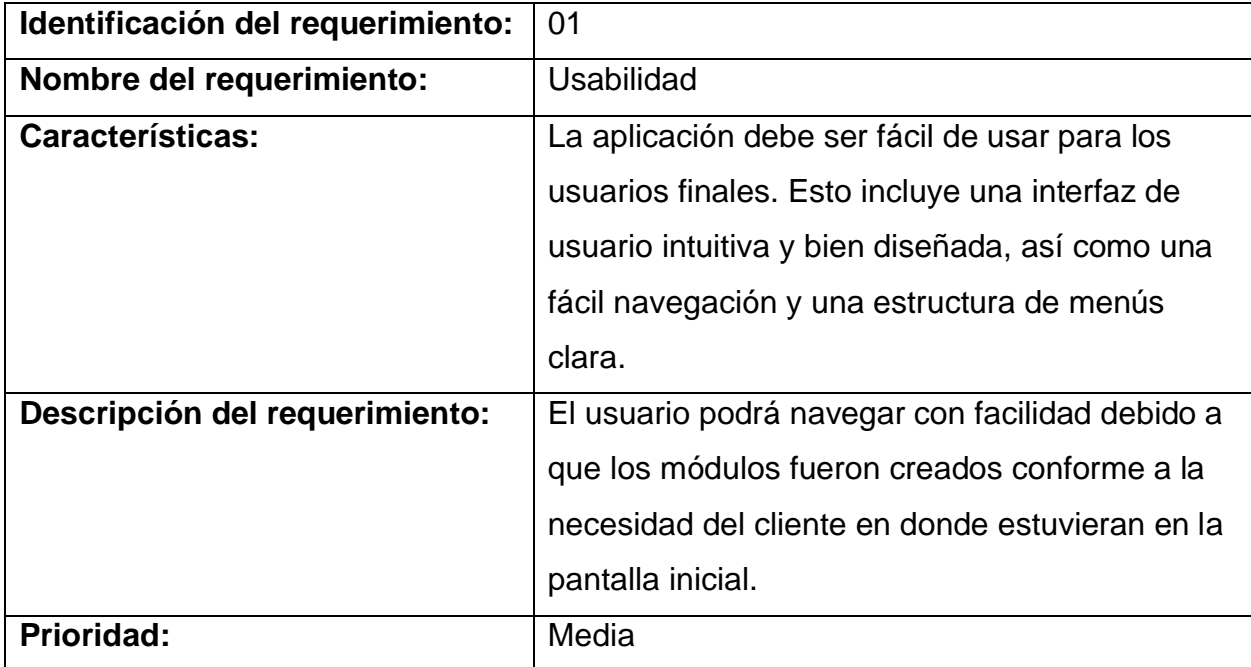

<span id="page-29-2"></span>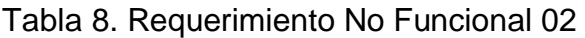

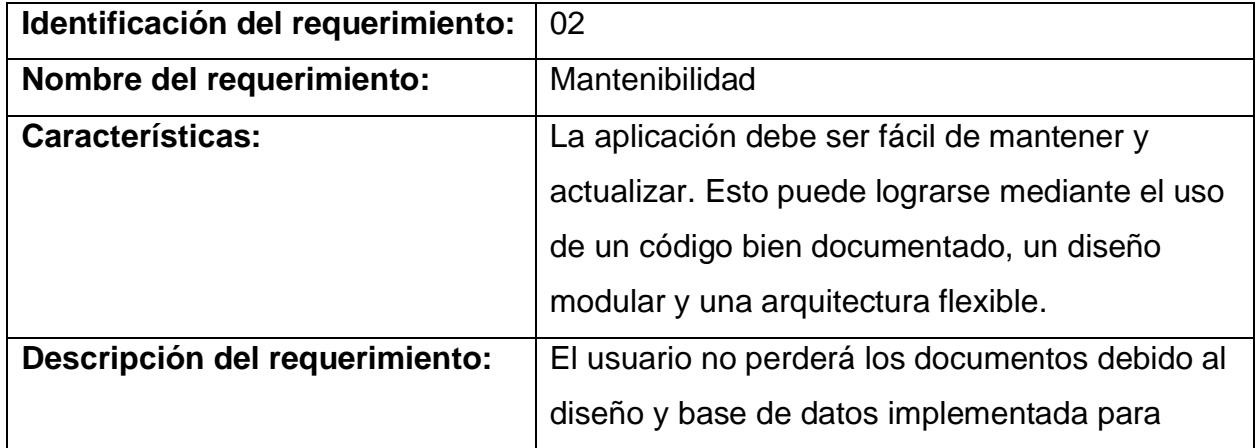

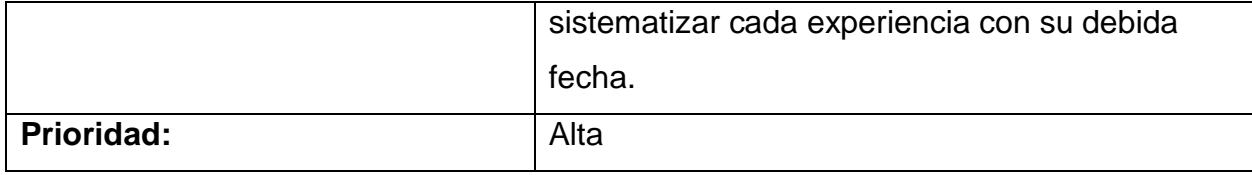

Fuente: Autores (2023)

### <span id="page-30-1"></span>Tabla 9. Requerimiento No Funcional 03

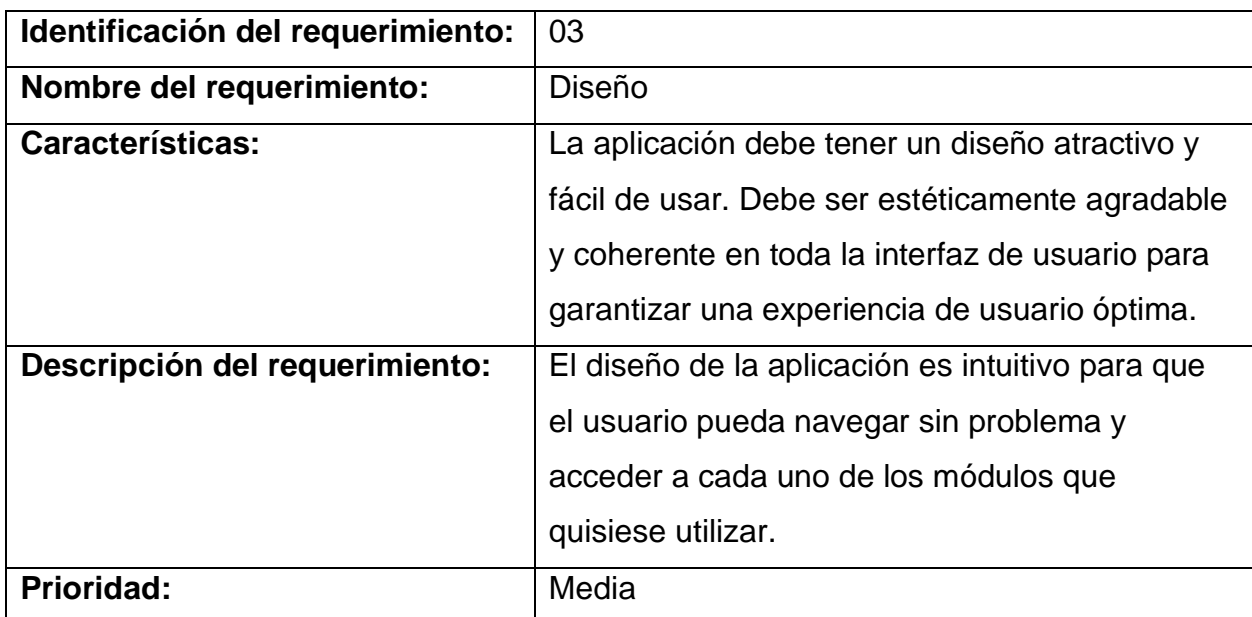

## <span id="page-30-0"></span>**4.3 Historias De Usuario**

<span id="page-30-2"></span>Tabla 10. Historia de usuario 01.

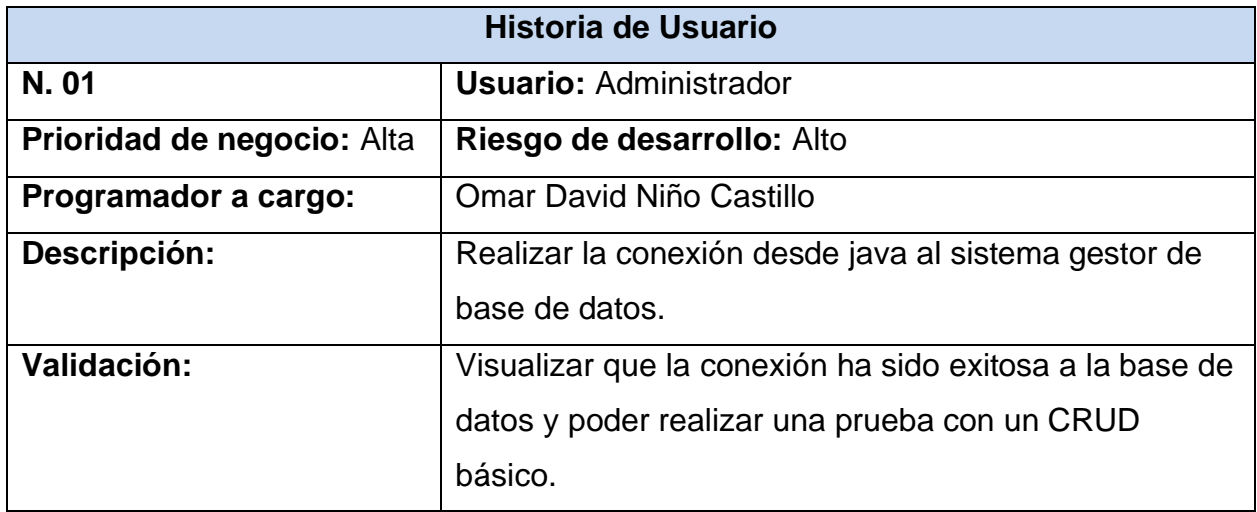

Fuente: Autores (2023)

<span id="page-31-0"></span>Tabla 11. Historia de usuario 02.

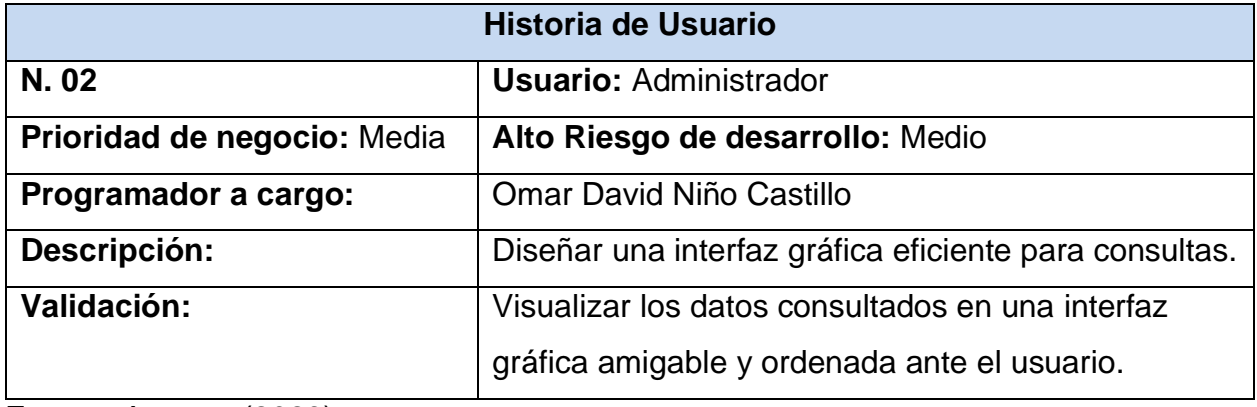

Fuente: Autores (2023)

<span id="page-31-1"></span>Tabla 12. Historia de usuario 03.

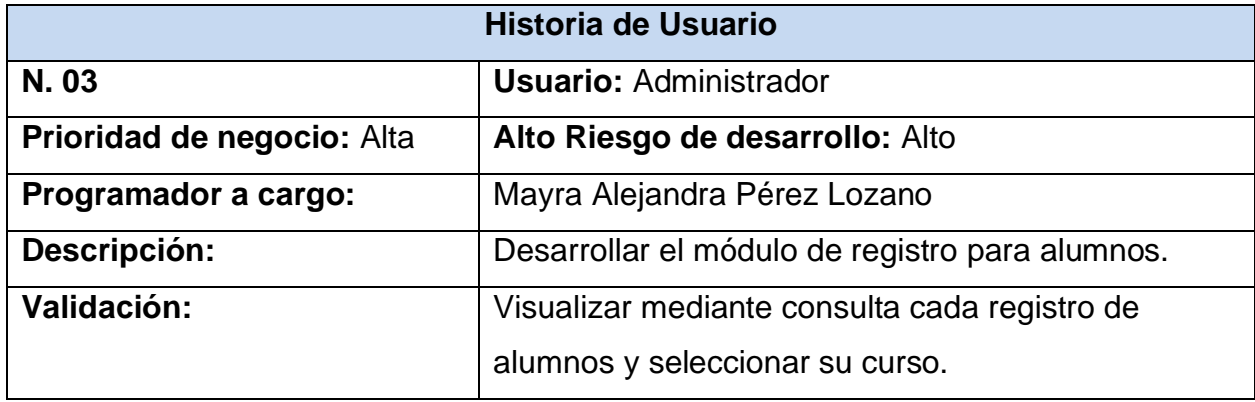

Fuente: Autores (2023)

<span id="page-31-2"></span>Tabla 13. Historia de usuario 04.

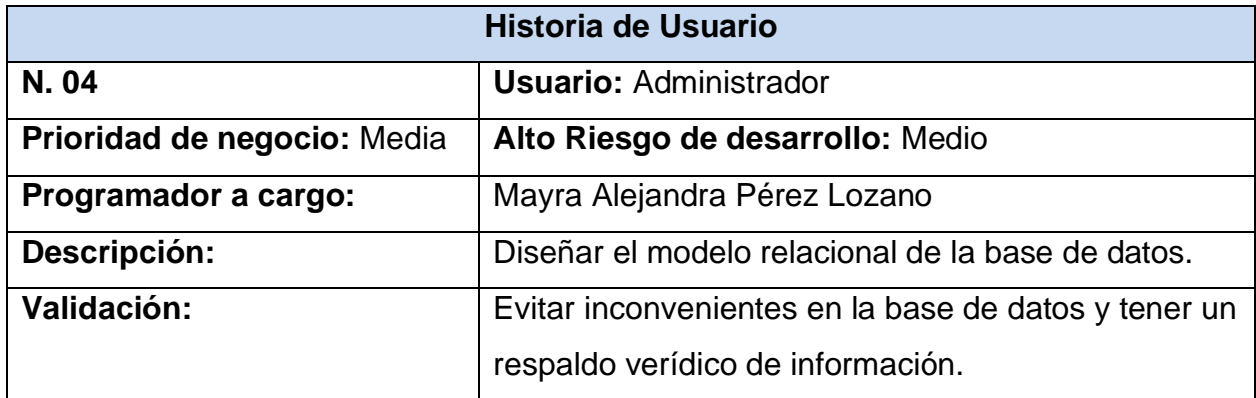

Fuente: Autores (2023)

<span id="page-32-1"></span>Tabla 14. Historia de usuario 05.

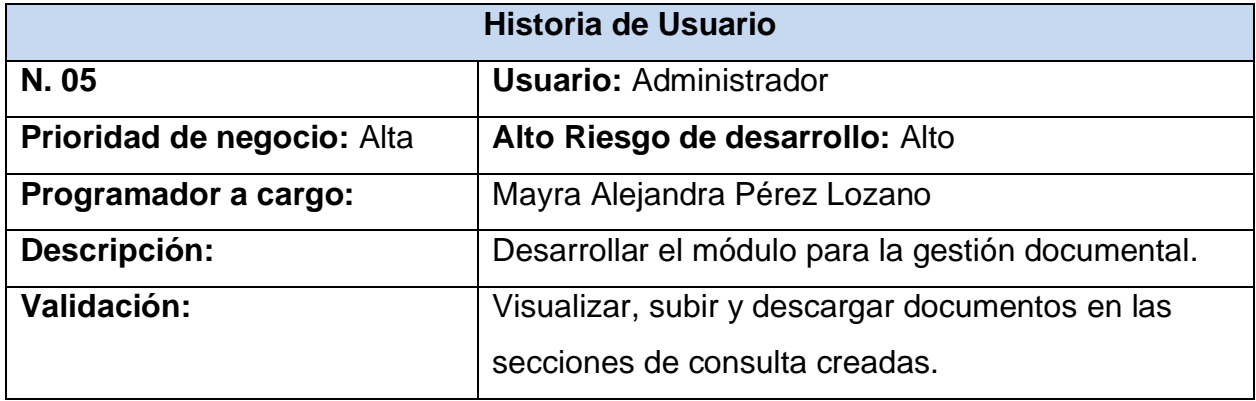

Fuente: Autores (2023)

<span id="page-32-2"></span>Tabla 15. Historia de usuario 06.

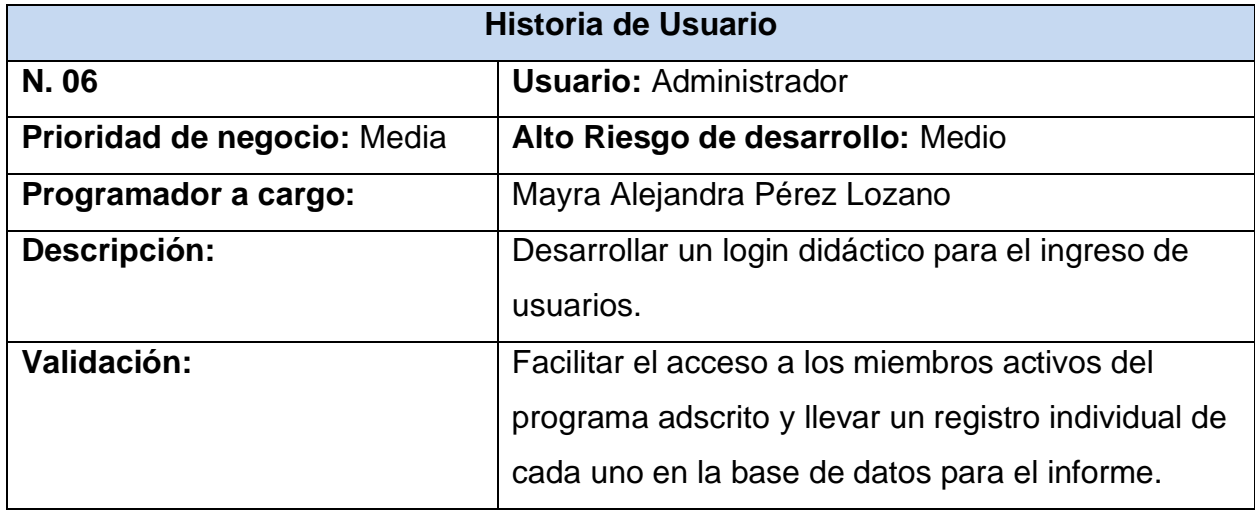

Fuente: Autores (2023)

## <span id="page-32-0"></span>**4.4 Diseño De La Aplicación**

Los diseños de aplicación consisten en mostrar la estructura de navegación de la interfaz creada con el fin de dar funcionalidades visuales al usuario. El desarrollo del aplicativo de escritorio permitió generar la construcción de diferentes herramientas para la metodología propuesta.

En el siguiente ítem encontrará los diagramas de secuencia, los diagramas de clases y los mockups que dan mayor enfoque visual hacia el comportamiento de las interfaces, que es muy importante para la fase de desarrollo de la aplicación.

#### <span id="page-33-0"></span>**4.5 Casos de Uso**

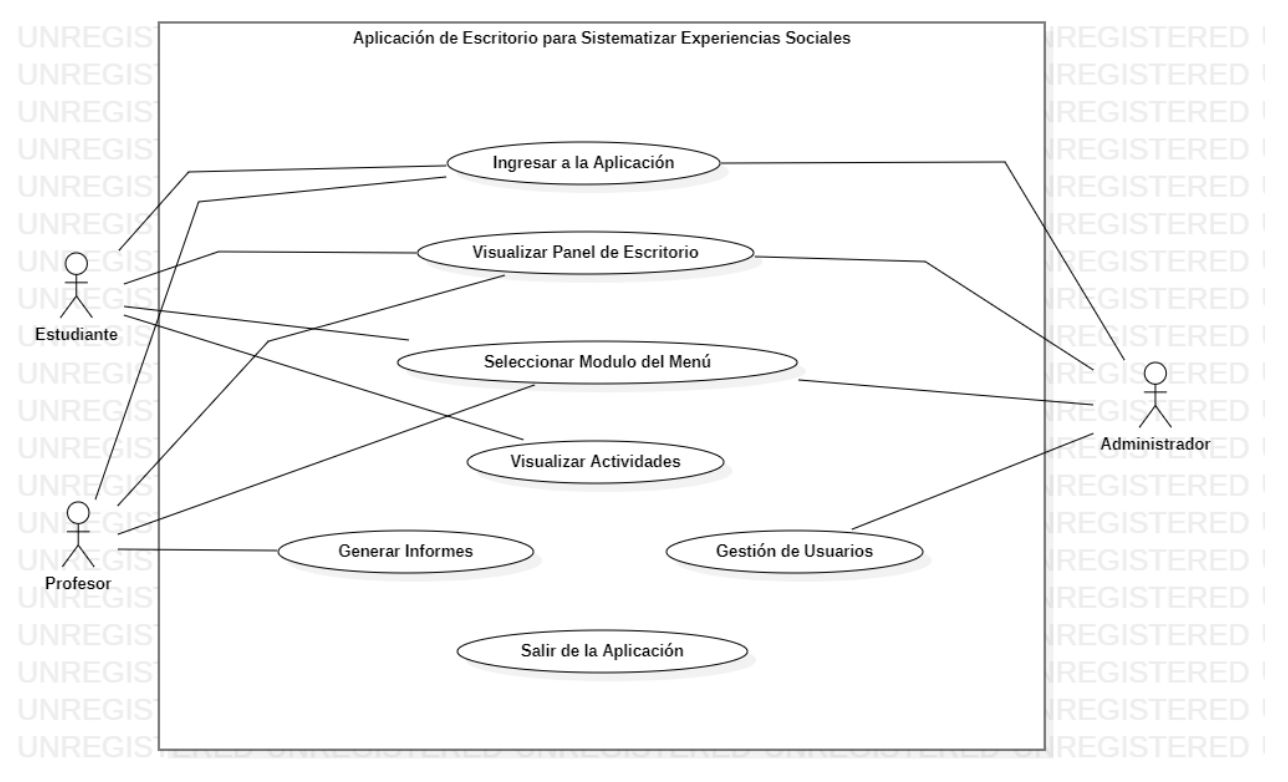

<span id="page-33-1"></span>Figura 2. Casos de uso de la aplicación de escritorio.

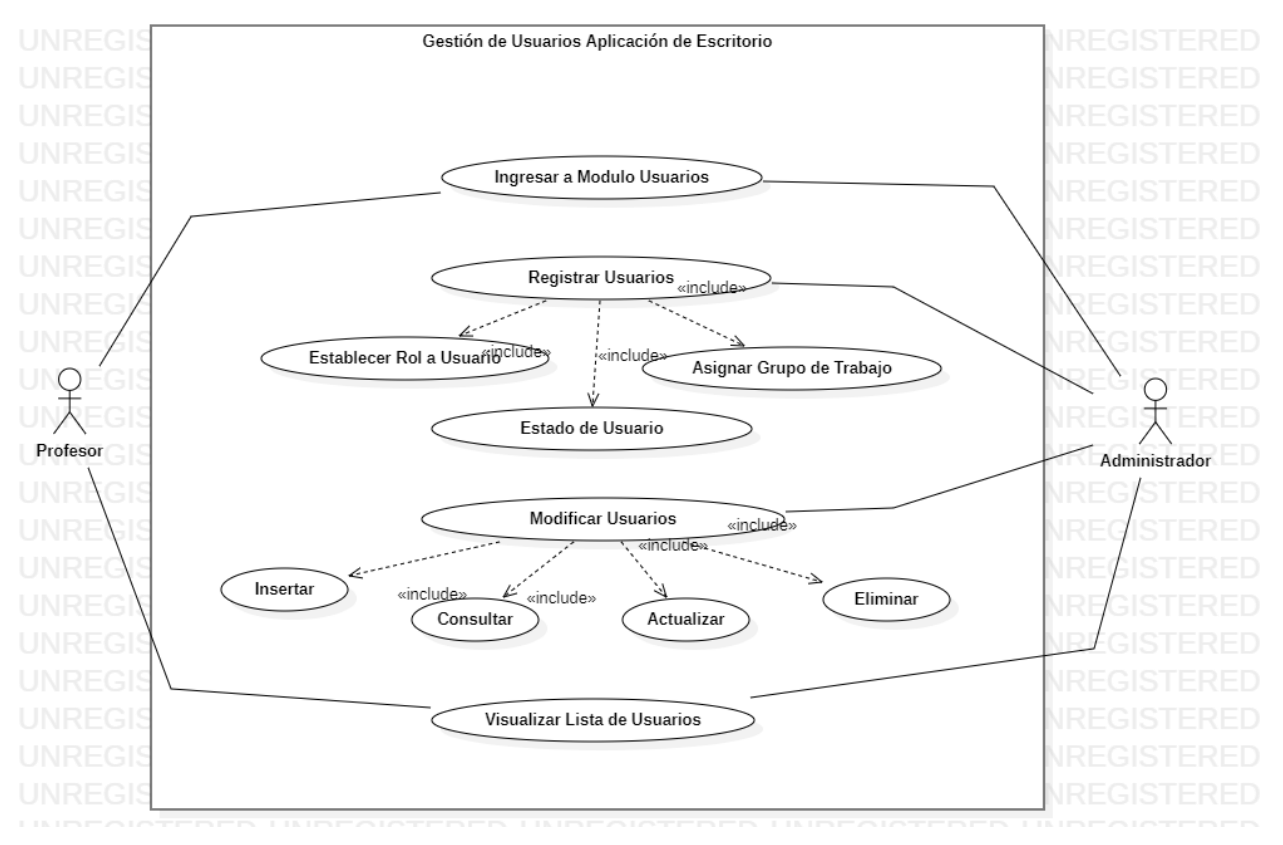

<span id="page-34-0"></span>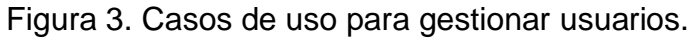

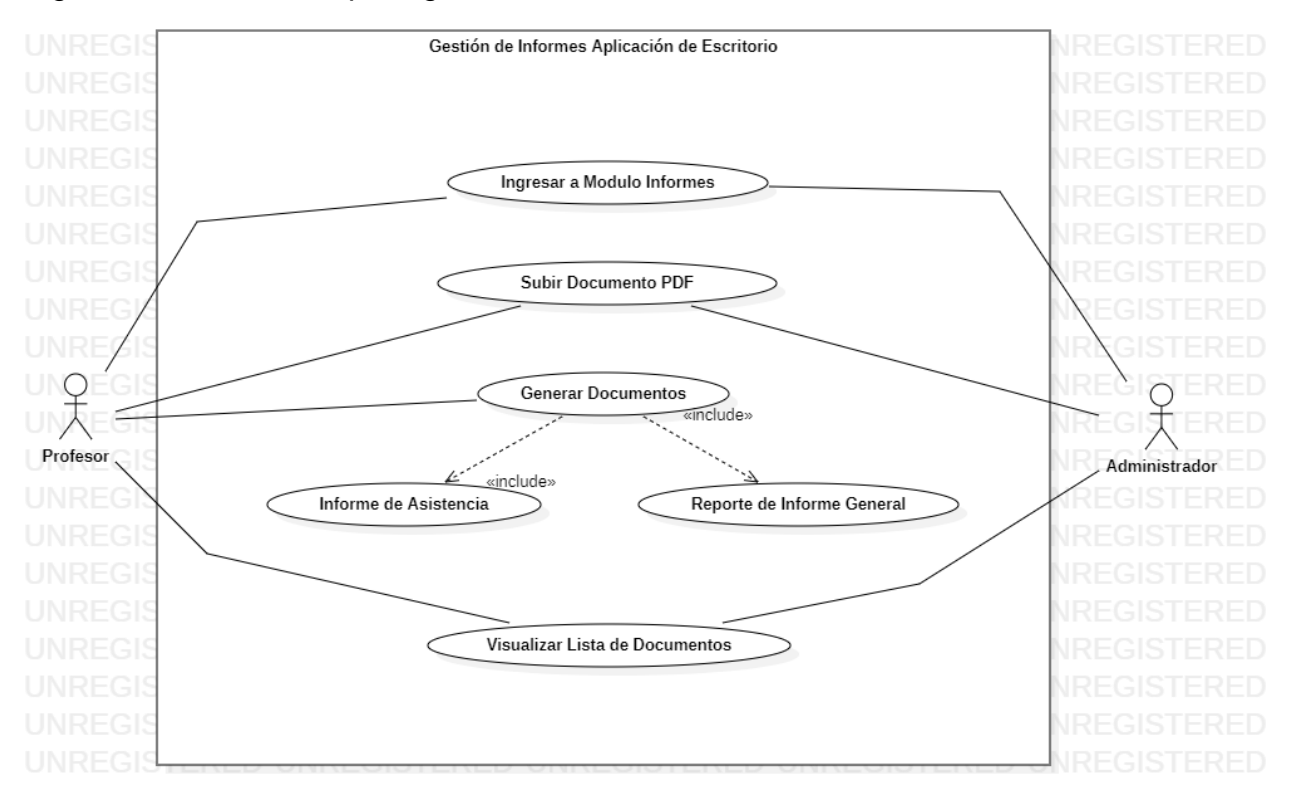

<span id="page-35-0"></span>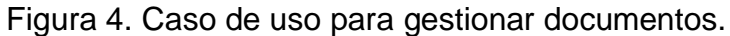
## **4.6 Mockups**

Figura 5. Mockup de la página de inicio de sesión.

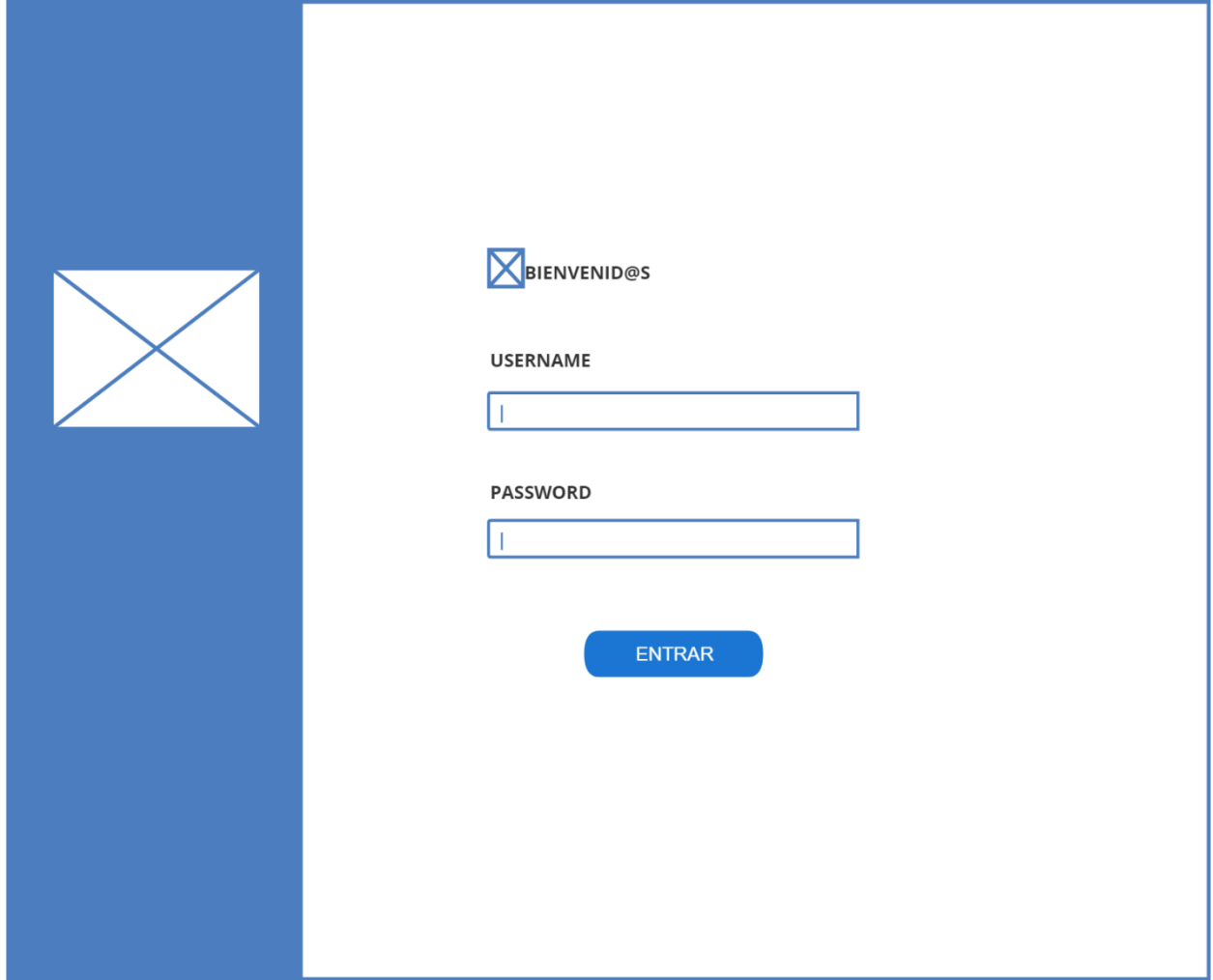

Fuente: Autores (2023)

Figura 6. Mockup de la página de inicio de la aplicación.

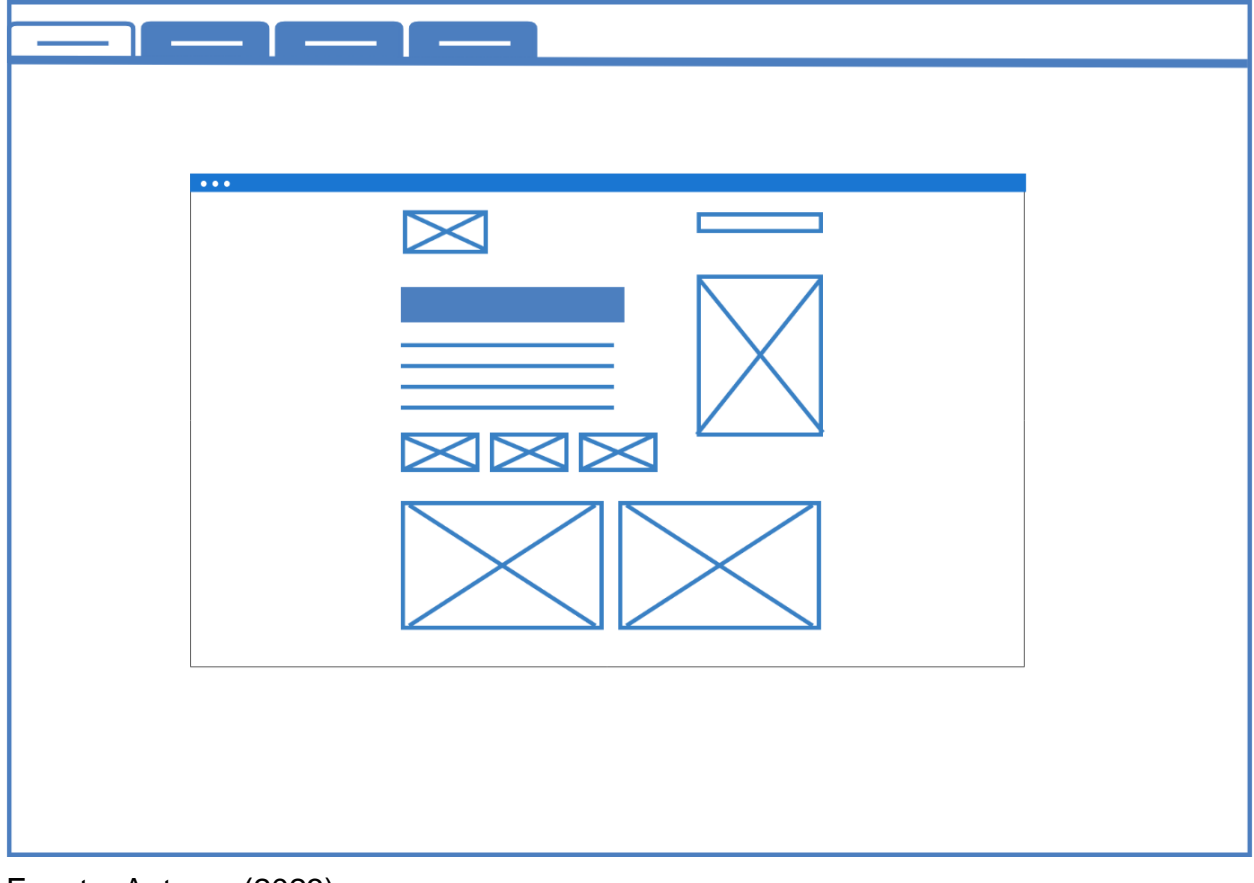

Fuente: Autores (2023)

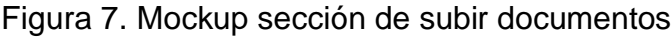

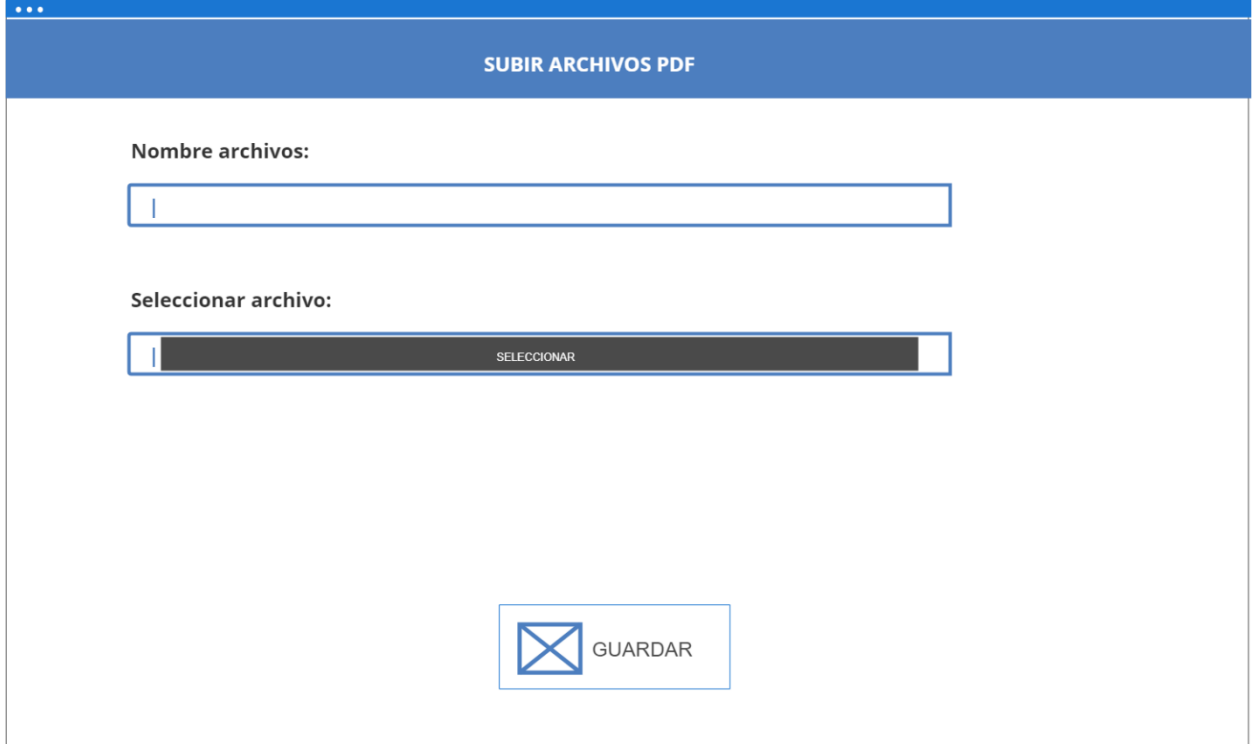

Fuente: Autores (2023)

Figura 8. Mockup sección de visualización de documentos.

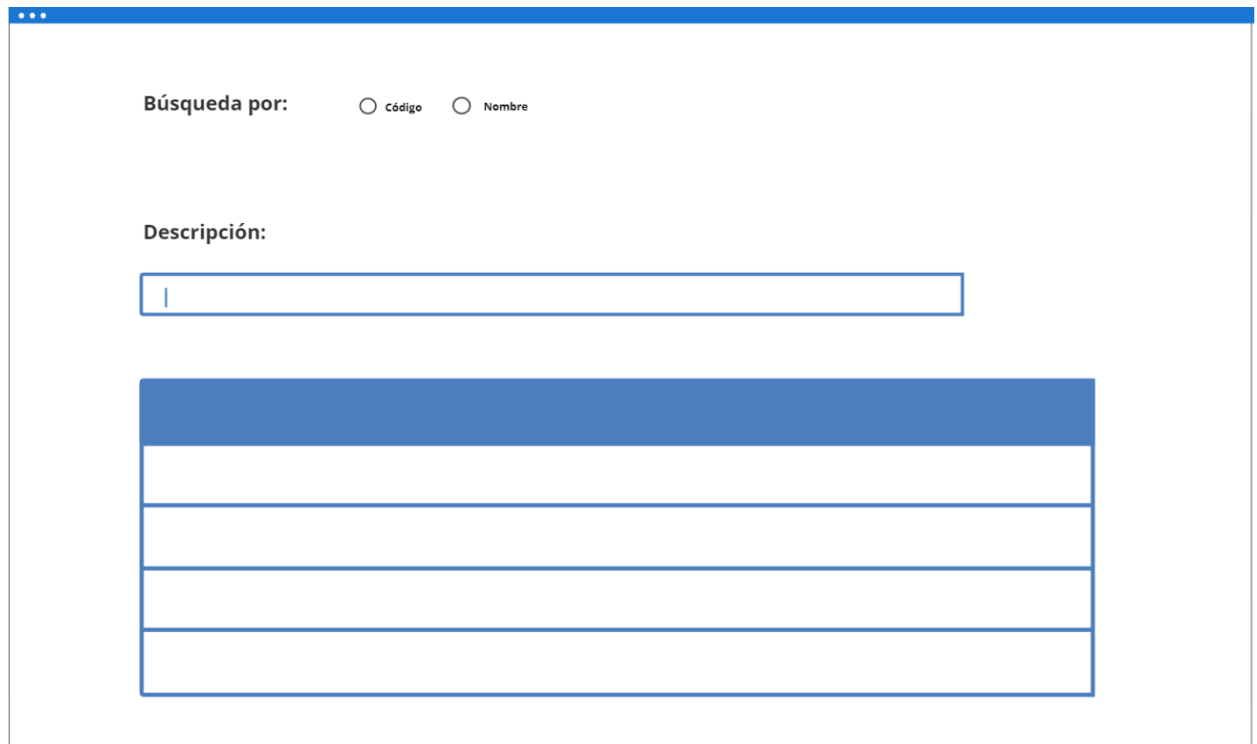

Fuente: Autores (2023)

# **4.7 Diagrama De Clases**

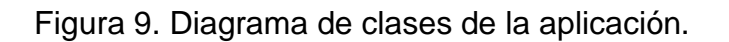

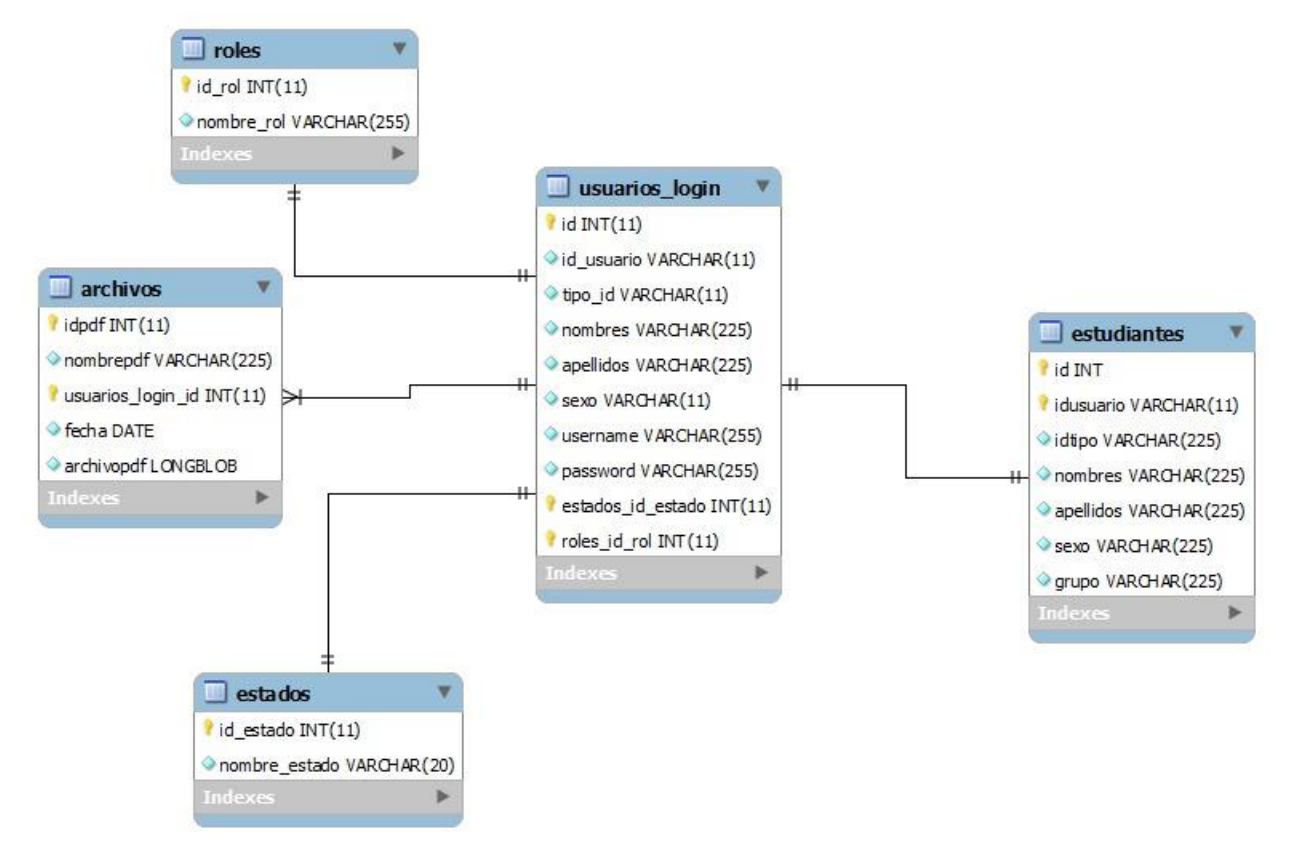

Fuente: Autores (2023)

# **4.8 Desarrollo del aplicativo**

La aplicación se llevó a cabo mediante el uso del lenguaje de programación Java, se utilizan las librerías tales como MySQL, JSon y Conector para su correspondiente ejecución y creación de la aplicación de escritorio, adicionalmente la interfaz gráfica de NetBeans se diseña de manera que el usuario tenga una mejor interacción, también, se añadió el módulo para el alojamiento de los datos, en donde se usó una base de relacional específicamente MariaDB..

Figura 10. Conexión a la base de datos

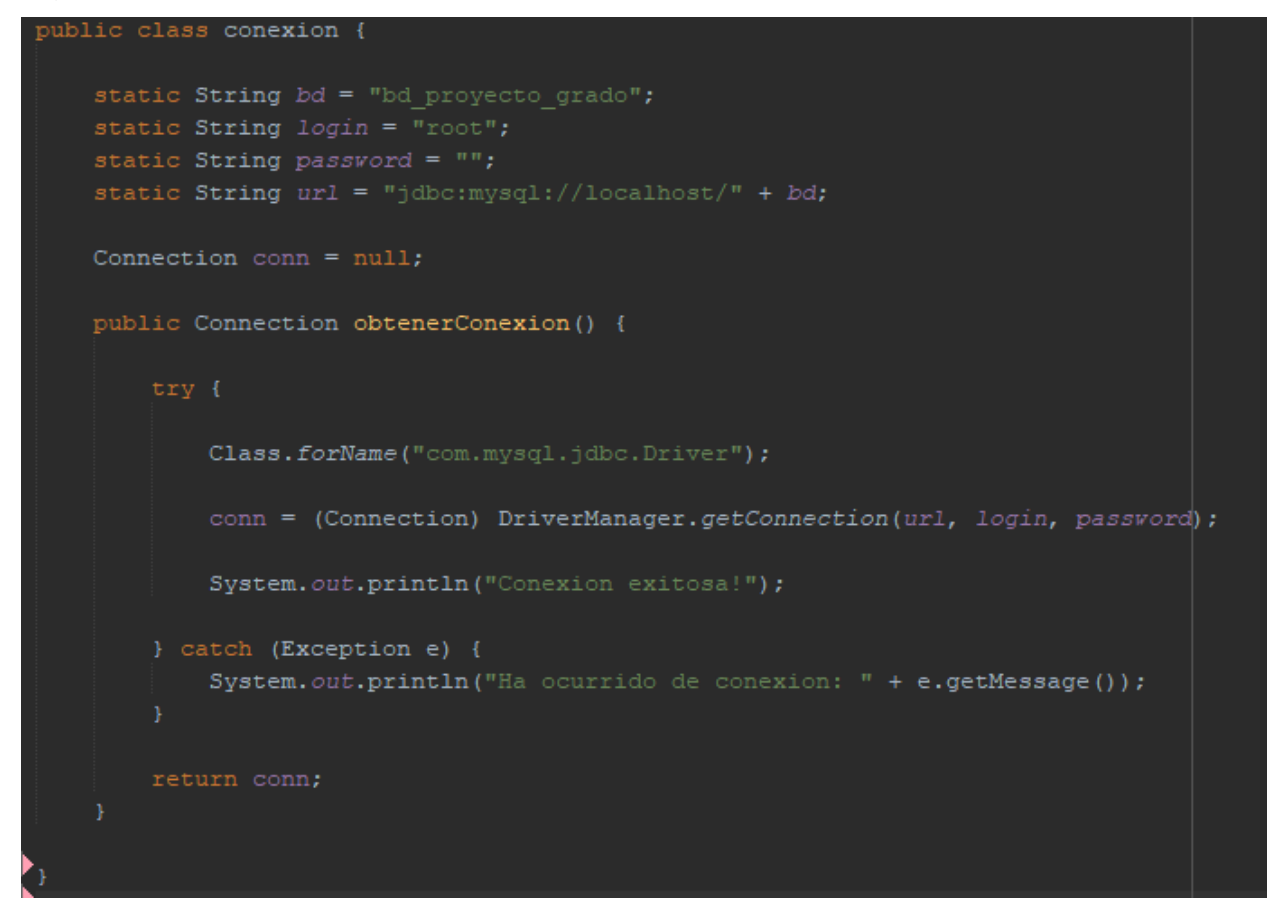

Fuente: Autores (2023)

Nota. Función diseñada para hacer conexión a la base de datos desde el aplicativo.

Figura 11. Función validar usuarios inicio de sesión.

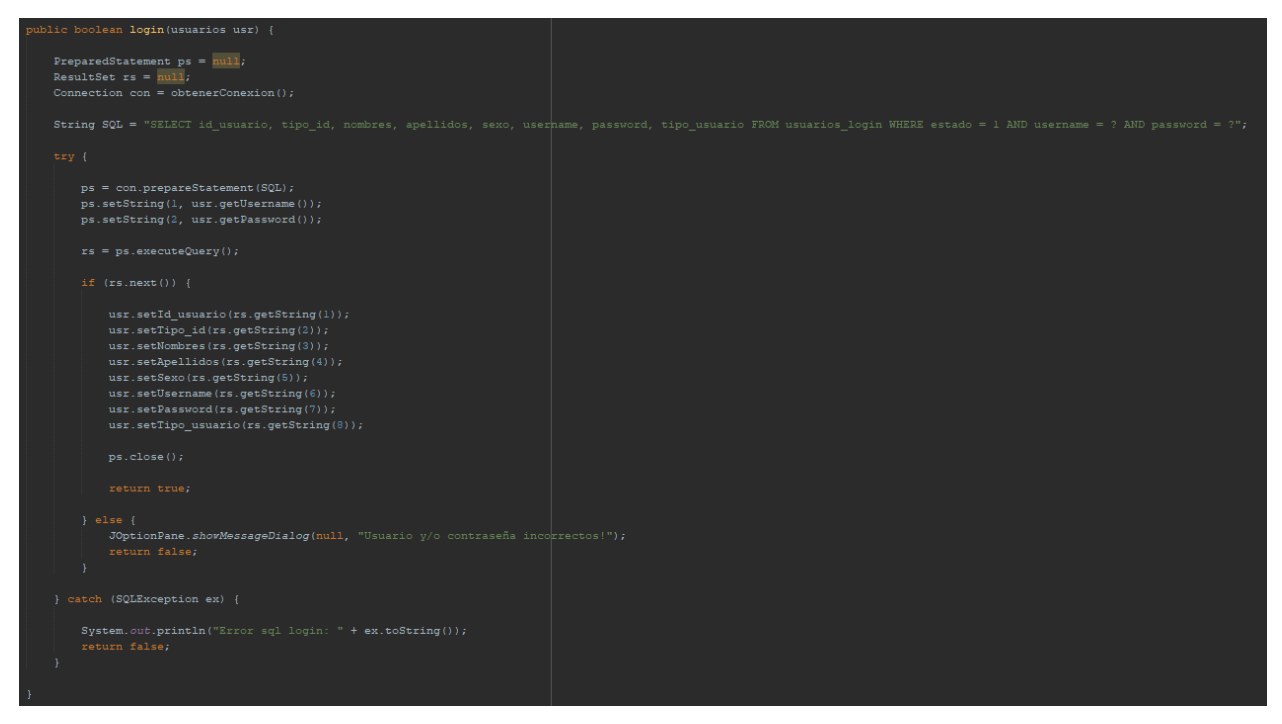

Fuente: Autores (2023)

Nota. Función diseñada para hacer la validación de usuarios activos en el sistema y permitir su ingreso.

Figura 12. Función subir documentos al sistema.

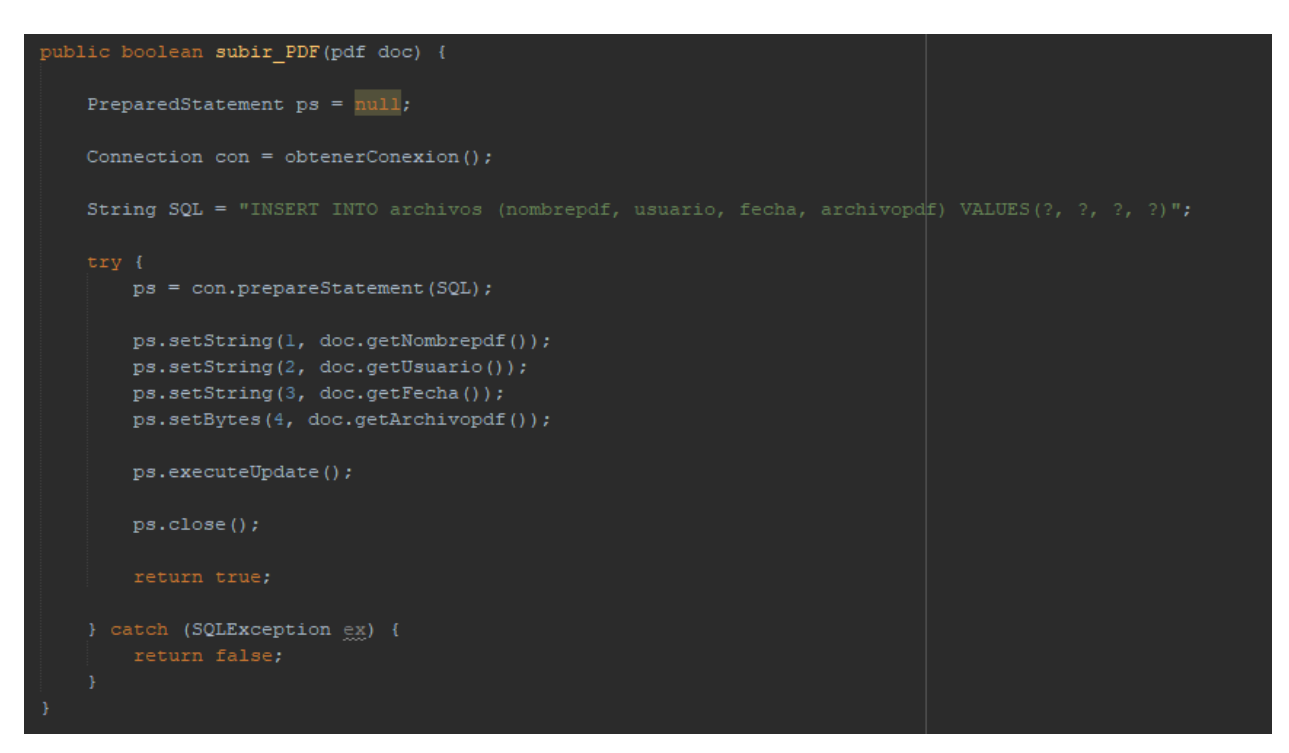

Fuente: Autores (2023)

Nota. Función diseñada para permitir subir los documentos PDF a la base de datos.

Figura 13. Función generar PDF.

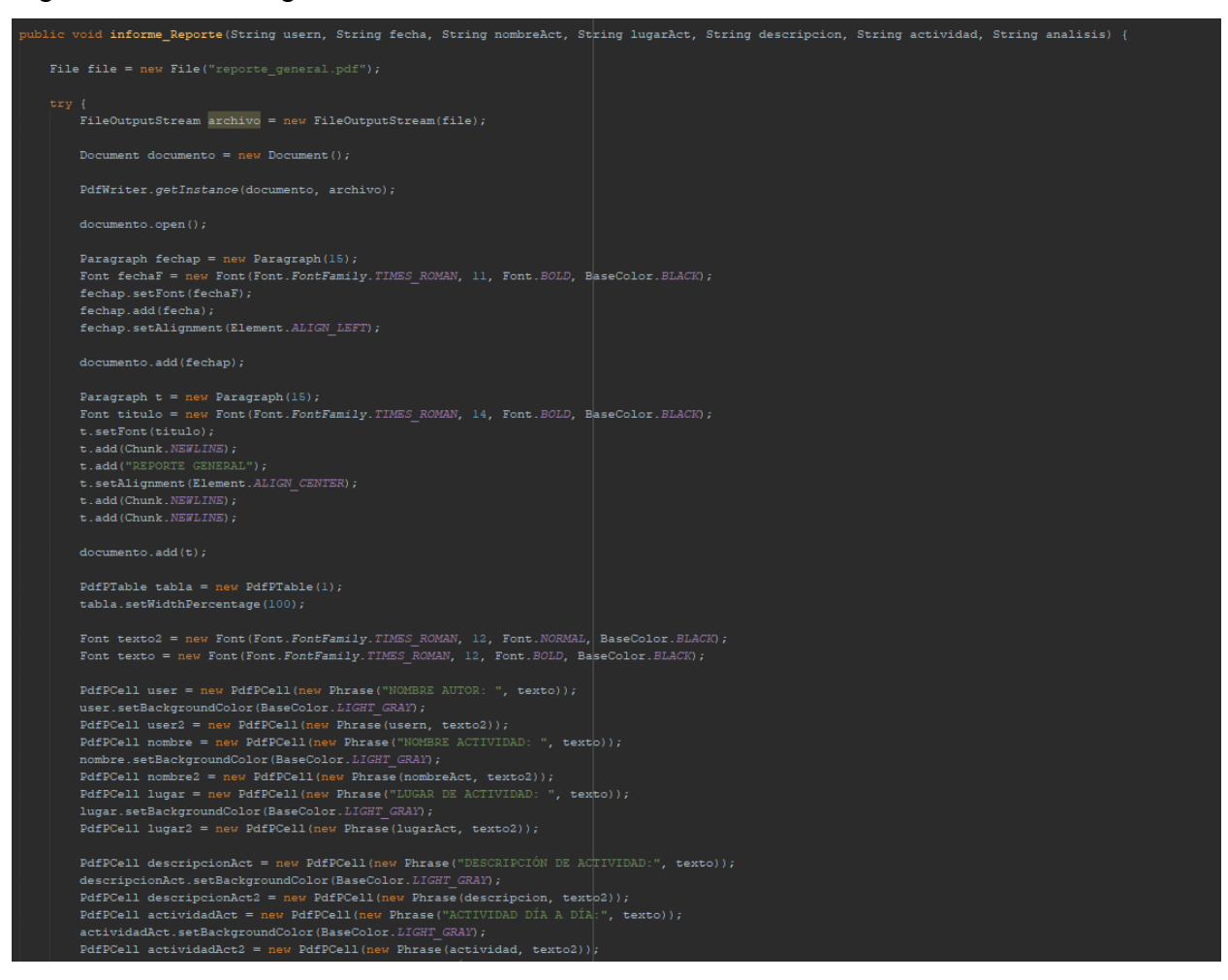

Fuente: Autores (2023)

Nota. Función diseñada para generar PDFs y visualizarlos.

## **4.9Diccionario De Datos**

## Figura 14. Diccionario de datos.

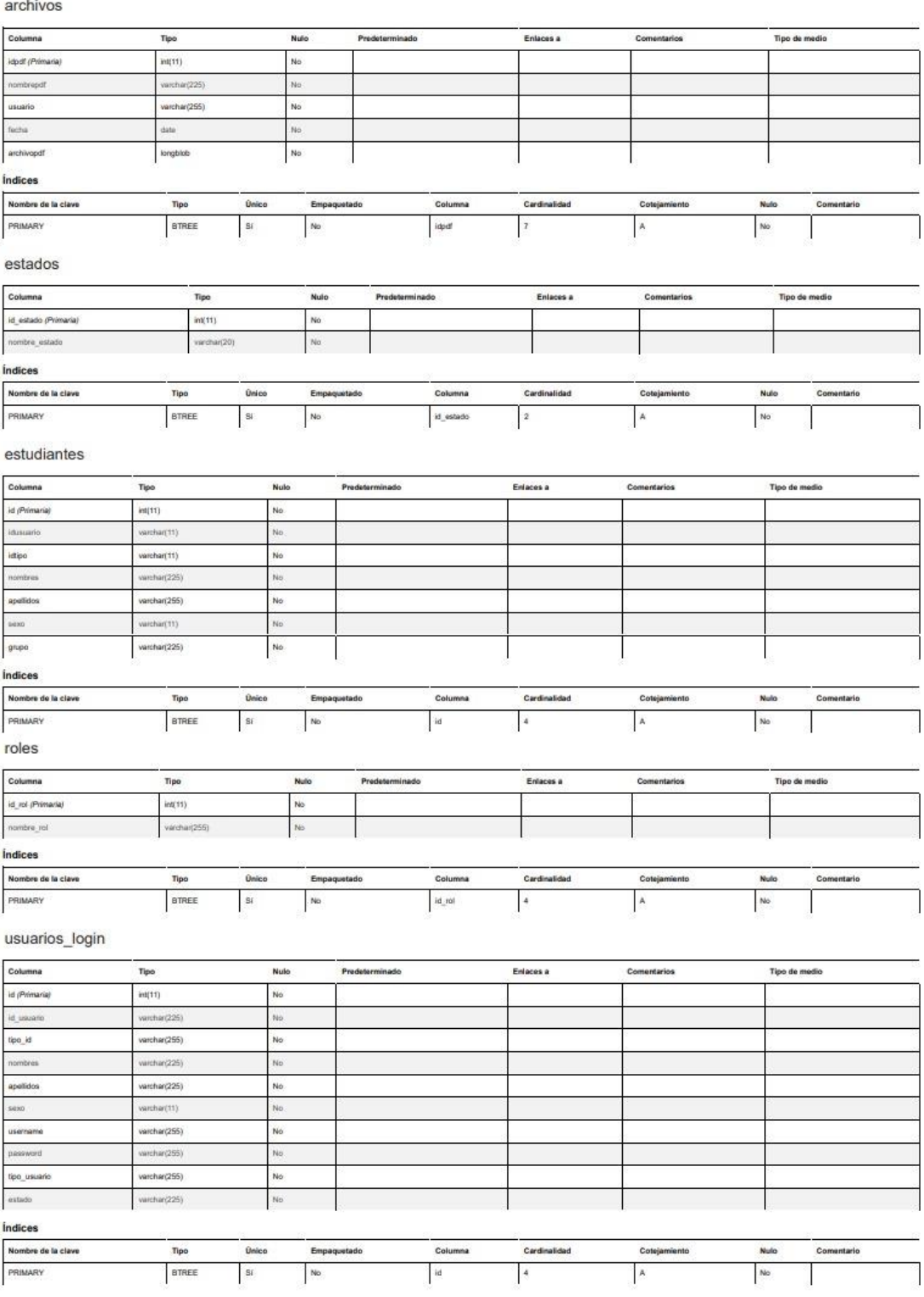

Fuente: Autores (2023)

# **4.10 Plan De Pruebas**

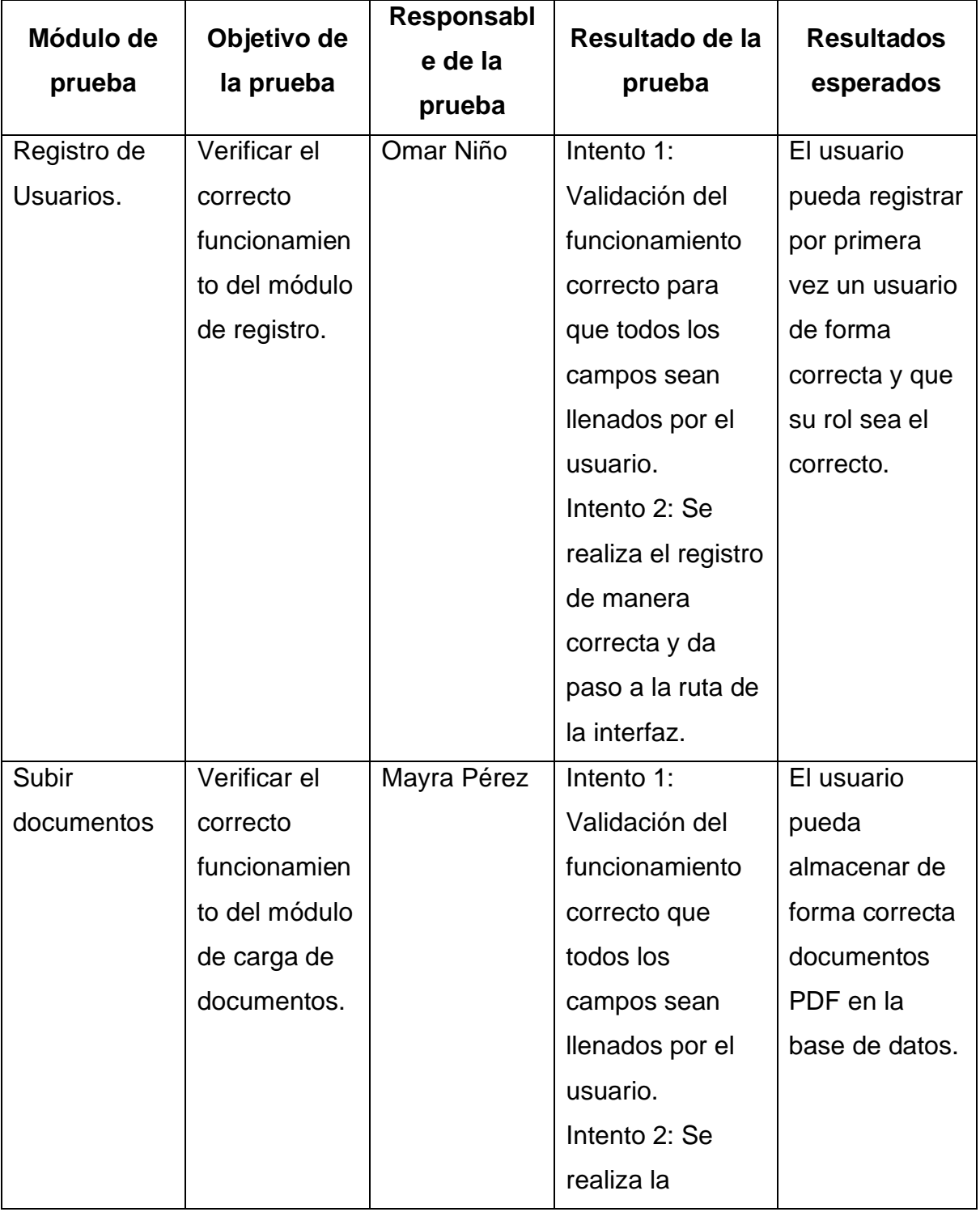

Tabla 16. Plan de Pruebas

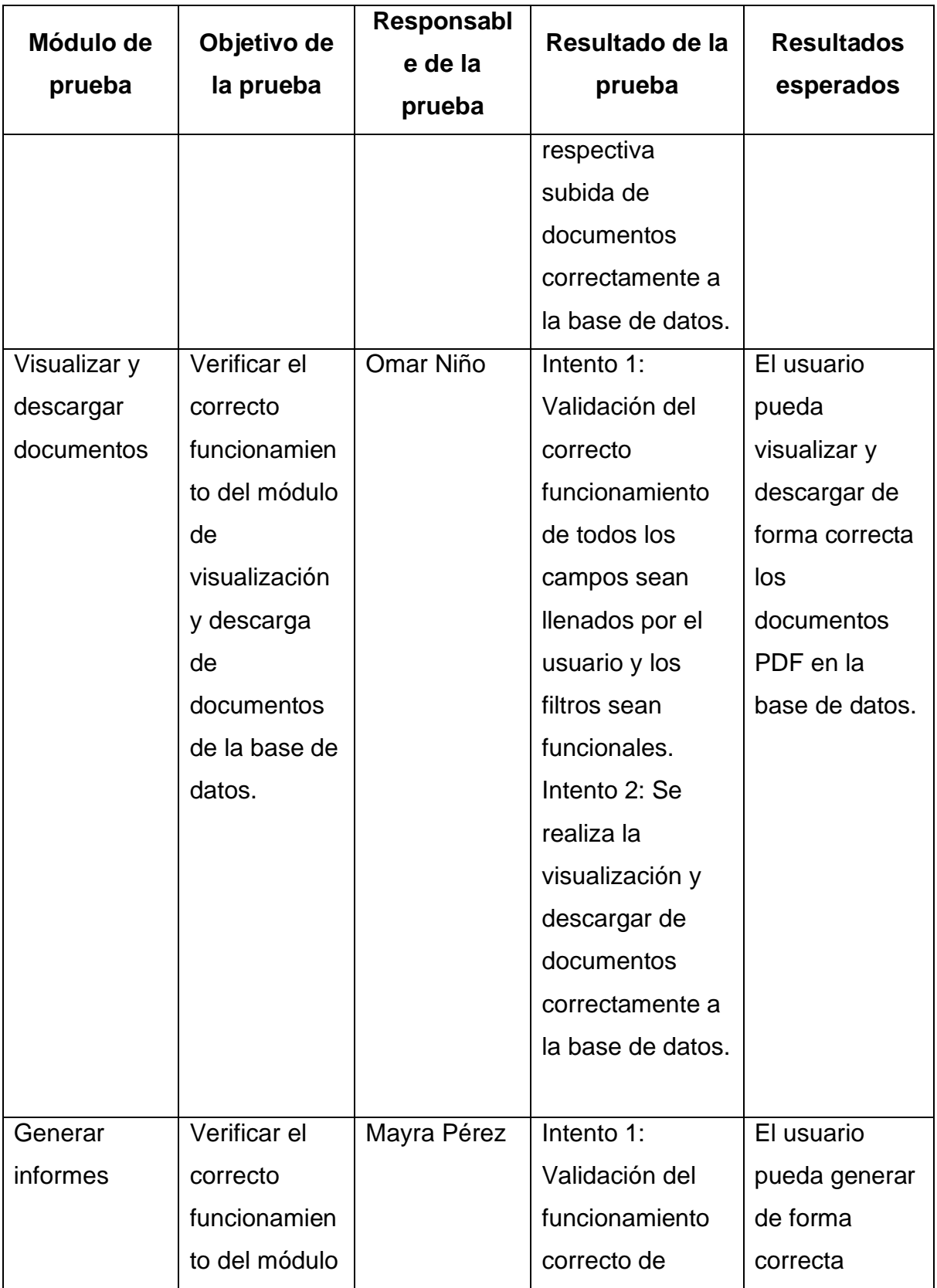

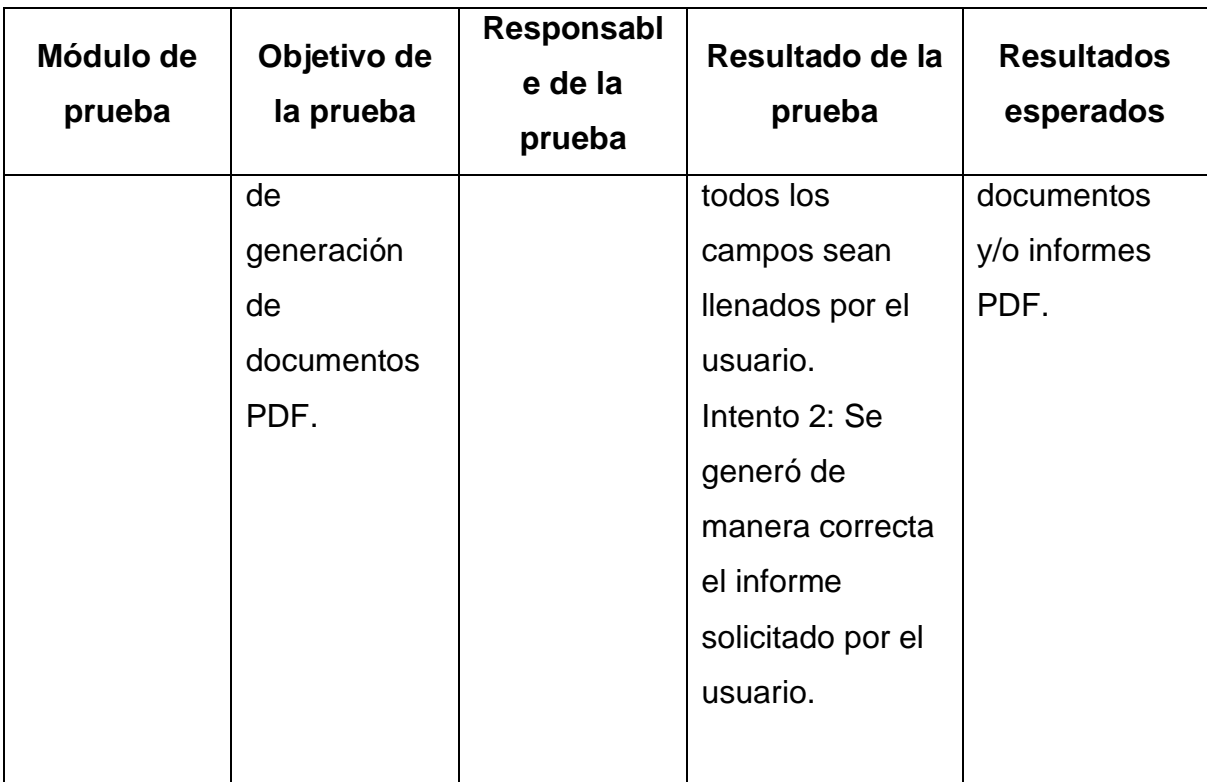

Fuente: Autores (2023)

## **5 CAPITULO V**

## **5.1 Análisis De Datos**

Para el análisis de datos se elaboró una encuesta que consta de 10 preguntas abiertas y de selección múltiple a un determinado número de población para considerar la opinión a la hora de elaborar el software y se obtuvieron los siguientes resultados:

Figura 15. Respuesta de los encuestados de la pregunta Nro. 1

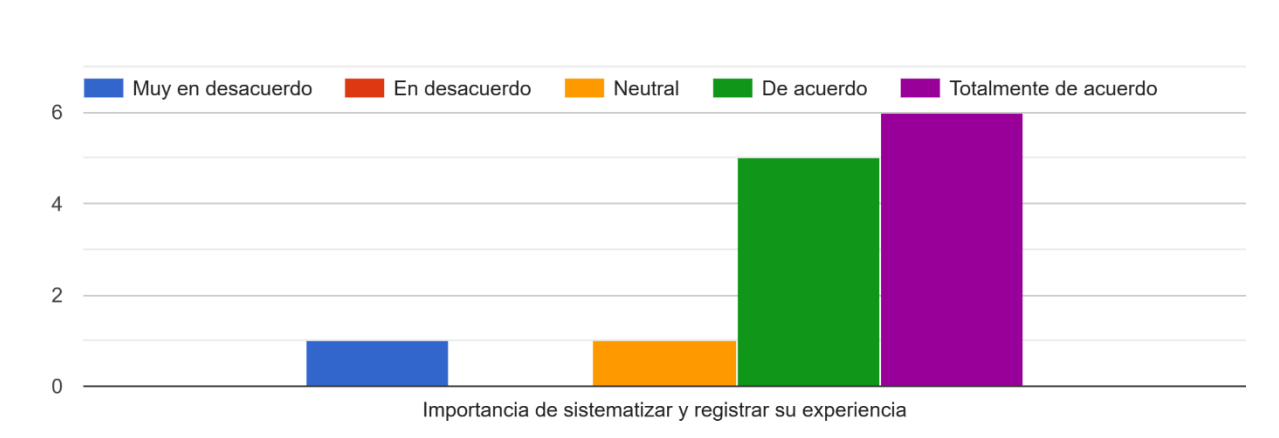

1. ¿Qué tan importante es para usted sistematizar y registrar sus experiencias de trabajo o vida cotidiana?

Con la encuesta se evidencia la frecuencia de 11 personas que están en un rango de totalmente de acuerdo – De acuerdo sobre la importancia de sistematizar y registrar sus experiencias de trabajo o vida cotidiana, así mismo, evidenciamos 1 posición Neutral y 1 en Muy en Desacuerdo. De esta manera, reflejamos que la gran mayoría está interesada en optar por un gestor de documento.

Fuente: Autores (2023)

Figura 16. Respuesta de los encuestados de la pregunta Nro. 2

2. ¿Ha utilizado alguna aplicación o herramienta anteriormente para sistematizar sus experiencias? 13 respuestas

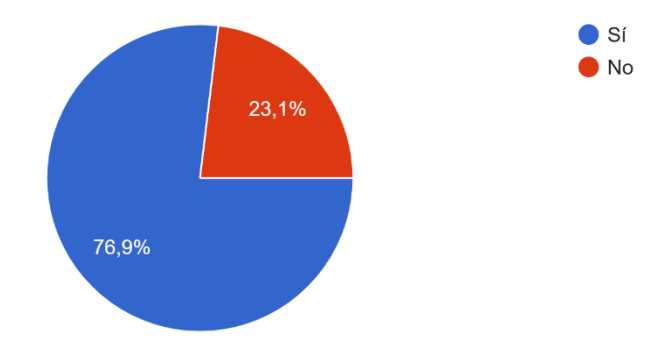

Fuente: Autores (2023)

Como se evidencia en la encuesta el 76,9% de la selección ha utilizado con anterioridad un aplicativo para sistematizar sus experiencias. Mientras que un 23,1% no tienen conocimiento o realmente no están interesados por implementarlo en sus experiencias laborales, académicas o personales.

Figura 17. Respuesta de los encuestados de la pregunta Nro. 3

3. ¿Cómo describiría su experiencia general al usar una aplicación para sistematizar sus experiencias?

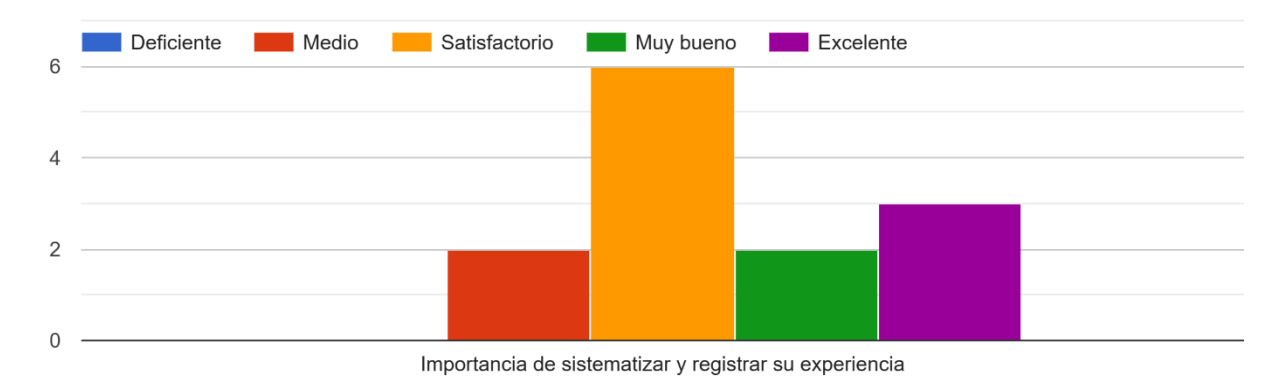

Fuente: Autores (2023)

La experiencia general de los encuestados es satisfactoria a la hora de usar una aplicación para sistematizar sus experiencias, teniendo en cuenta que 3 dieron un estado Excelente, 2 Muy bueno, 6 Satisfactorio y 2 Medio. Dando a conocer que es una herramienta usada por algunas personas del ámbito académico.

Figura 18. Respuesta de los encuestados de la pregunta Nro. 4

4. ¿En qué medida ha mejorado su productividad o eficiencia al sistematizar sus experiencias?

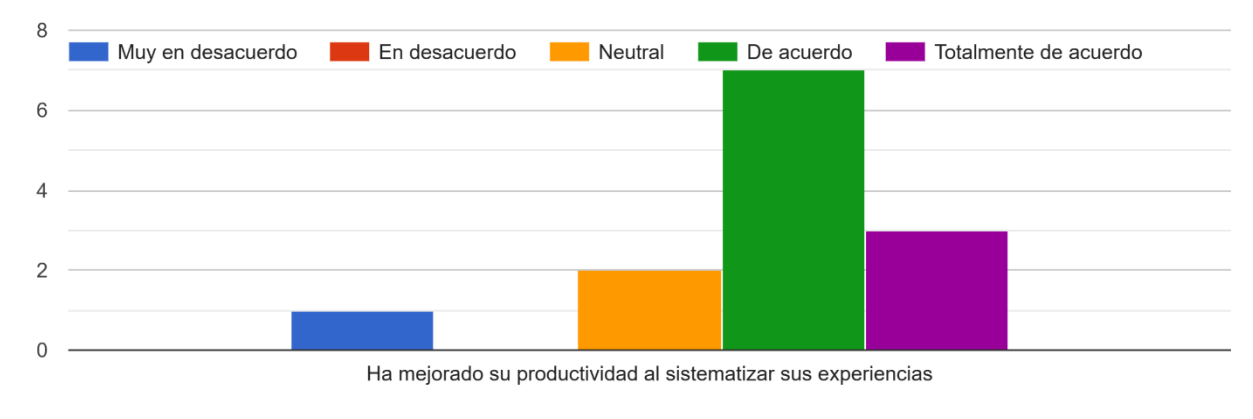

Fuente: Autores (2023)

#### Figura 19. Respuesta de los encuestados de la pregunta Nro. 5

5. ¿Cuál es la función más útil que ha encontrado en una aplicación para sistematizar experiencias?

13 respuestas

Menos tiempo en realizar el proceso

La organización de las tareas diarias.

Pues se tiene los registros de lo realizo y el resultado de los mismos

Poder visualizar y analizar de forma ágil la información de algún proyecto

la capacidad de tener una visión general y clara de mis tareas y responsabilidades.

Es la posibilidad de compartir información y colaborar con otros miembros del equipo.

Es la capacidad de agregar etiquetas y categorías a mis notas, lo que me permite buscar y encontrar fácilmente información relevante en el futuro.

La posibilidad de agregar etiquetas o categorías para ordenar y encontrar fácilmente lo que necesito.

Organización

Fuente: Autores (2023)

Bajo las observaciones dadas por cada encuestado se basó el aplicativo de escritorio para corresponder con la organización de tareas diarias, registros, menor tiempo en las consultas, visualizar los módulos de forma interactiva, posibilidad de agregar etiquetas, entre otros.

Figura 20. Respuesta de los encuestados de la pregunta Nro. 6

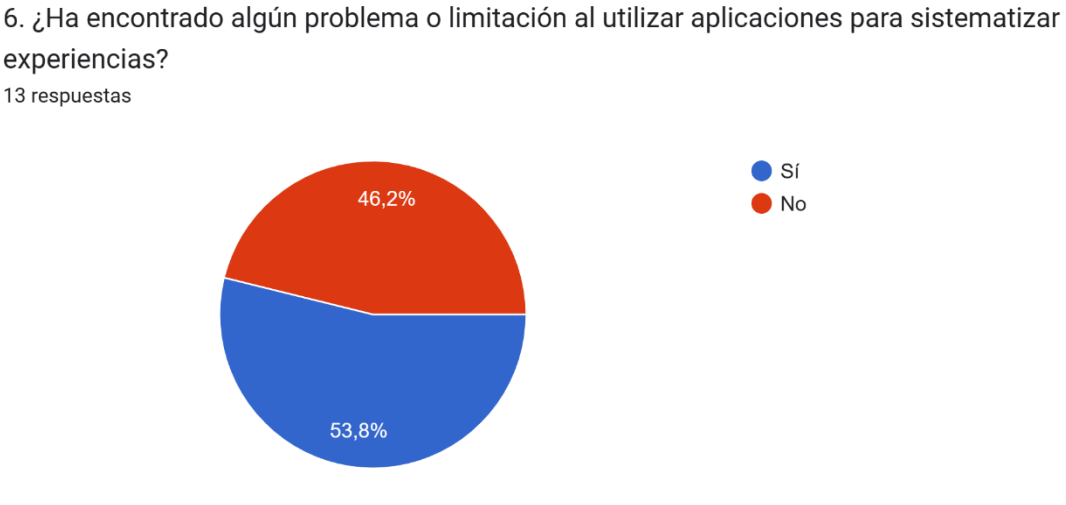

Fuente: Autores (2023)

Un 53,8% de personas si han encontrado limitaciones o inconvenientes a la hora de utilizar las aplicaciones para sistematizar experiencias y sus causales suelen estar ligadas con la pregunta 7 que hicimos en la encuesta sobre las características adicionales en lo que se refieren a aplicaciones intuitivas, personalizar a necesidades del usuario, agregar imágenes, entre otros. Mientras que un 46,2% no encuentra algún inconveniente.

#### Figura 21. Respuesta de los encuestados de la pregunta Nro. 7

7. ¿Qué características adicionales le gustaría tener en una aplicación para sistematizar experiencias?

13 respuestas

Que sea intuitiva

Compartir experiencias con otros usuarios.

Que se puedan encontrar facilmente por tema podria ser

Que se pueda personalizar la aplicación para que se adapte a mis necesidades específicas

La capacidad de integrarse con otras aplicaciones, la posibilidad de personalizar y configurar la interfaz y el acceso a análisis y estadísticas detalladas sobre mi rendimiento y productividad.

Tener la posibilidad de personalizar aún más la interfaz y las opciones de visualización en una aplicación para sistematizar experiencias.

Personalizar completamente la estructura de la aplicación para que se adapte a mi flujo de trabajo específico y preferencias de organización.

La opción de agregar imágenes o vídeos para complementar mis registros de experiencia

Fuente: Autores (2023)

Como se puede observar en respuesta de la pregunta seis (6) las personas que encuentran dichas limitaciones han sido por personalización a necesidades específicas, configuraciones de interfaz, estructura o las opciones de complementar los registros de manera ágil e intuitiva. Para ello se tienen en cuenta a la hora de implementar la aplicación de escritorio.

Figura 22. Respuesta de los encuestados de la pregunta Nro. 8

8. ¿En qué medida cree que la sistematización de experiencias puede mejorar la toma de decisiones y el análisis de datos?

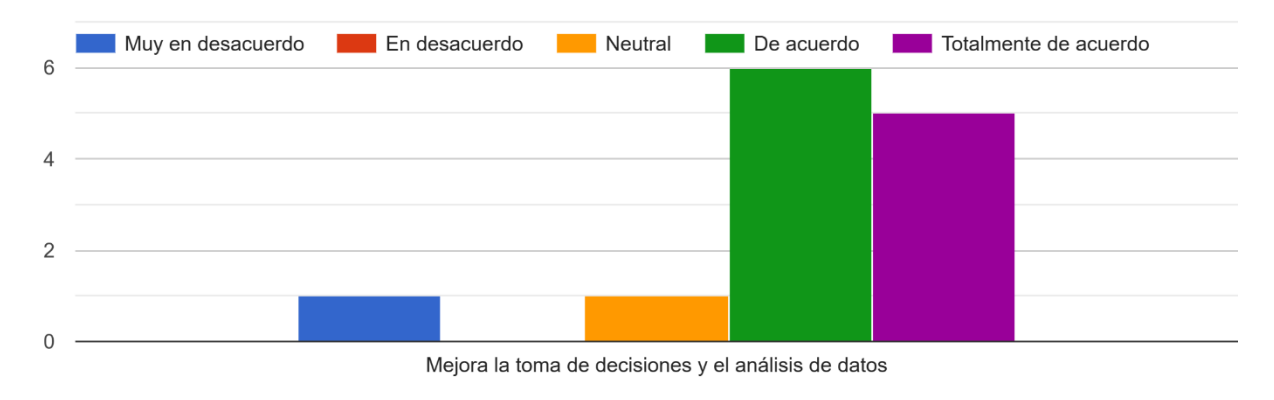

Fuente: Autores (2023)

La sistematización para la gran mayoría de personas está en gran escala a la hora de tomar decisiones y poder analizar de manera correcta cada uno de los datos suministrados en dichas plataformas. Esta fue una de las razones por la cual es indispensable implementar en una entidad educativa la sistematización de experiencias como impacto social.

Figura 23. Respuesta de los encuestados de la pregunta Nro. 9

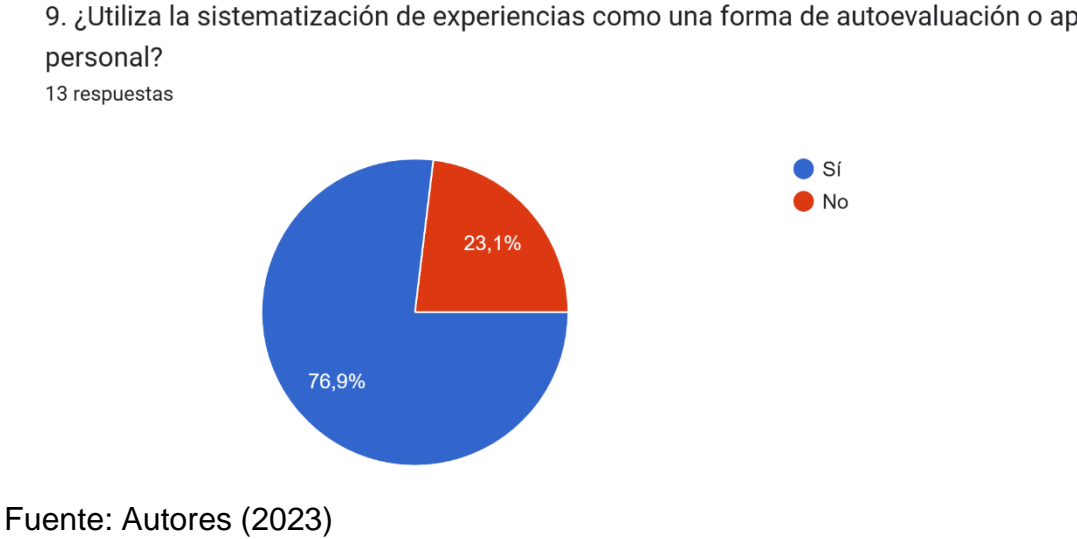

9. ¿Utiliza la sistematización de experiencias como una forma de autoevaluación o aprendizaje

La sistematización de experiencias como una forma de autoevaluación personal se considera para un 76,9% en tareas cotidianas para la mejora de decisiones en cuanto a desarrollo humano mientras que un 23,1% tiene como fines de gestionar documental más preciso para su flujo de trabajo.

Figura 24. Respuesta de los encuestados de la pregunta Nro. 10

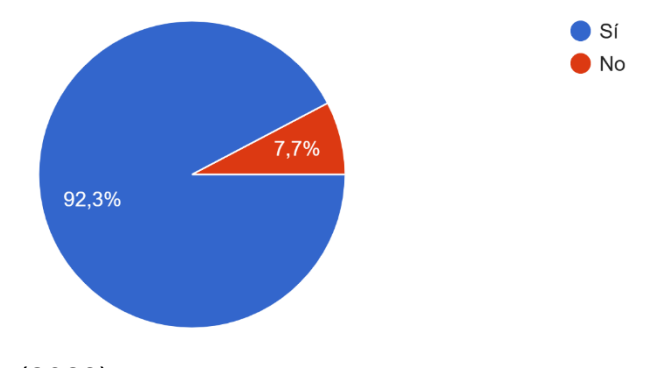

10. ¿Recomendaría a otros el uso de una aplicación para sistematizar experiencias? 13 respuestas

Fuente: Autores (2023)

La recomendación de una aplicación para sistematizar experiencias está en un 92,3% que si optase por decirle a algún individuo para tener una mejor organización y reporte de sus actividades. Mientras que un 7,7% de los encuestados no recomendarían por alguna experiencia no tan buena adquirida en la utilización de este software.

## **6 CAPITULO VI**

### **6.1 Conclusiones**

Se concluyó de manera exitosa con el desarrollo del aplicativo de escritorio que funciona como gestor documental para sistematizar las experiencias sociales en el sector educativo. Cumpliendo un rol importante para la inserción, actualización, eliminación o visualización de datos almacenados en la base de datos conectada con MySQL y usando una interfaz de desarrollo como lo es NetBeans. Para la visualización del aplicativo se realiza el proceso de vinculación de un usuario el cual puede generar reportes con un formato de diario campo acerca de actividades, contribuciones y observaciones.

Los módulos fueron creados con las especificaciones dadas por quien solicitó el software. Además, se analizó mediante vigilancia tecnológica las distintas implementaciones en equipos de cómputo para que fuese posible conectarse sin problemas gracias a la identificación de requerimientos funcionales y no funcionales.

Por último, se ejecutaron pruebas de validación en los distintos módulos creados para su correcto funcionamiento ante acciones, como subir, descargar y visualizar informes con un algoritmo que limita movimientos no deseados dentro de la plataforma que puedan perjudicar la integridad de la base de datos. Se abre la posibilidad de modificar el código para la optimización de recursos.

## **6.2 Recomendaciones**

Teniendo en cuenta que el software está en constante evolución por los avances tecnológicos se prevé un análisis de mejora a su versión actual. Es importante aclarar que la gestión documental requiere de una supervisión para el registro de cada adscrito al proyecto, así mismo, realizar prototipos más pedagógicos para que los participantes tengan una mejor interacción y sea didáctico el diario campo.

## **Resumen Analítico Especializado – RAE**

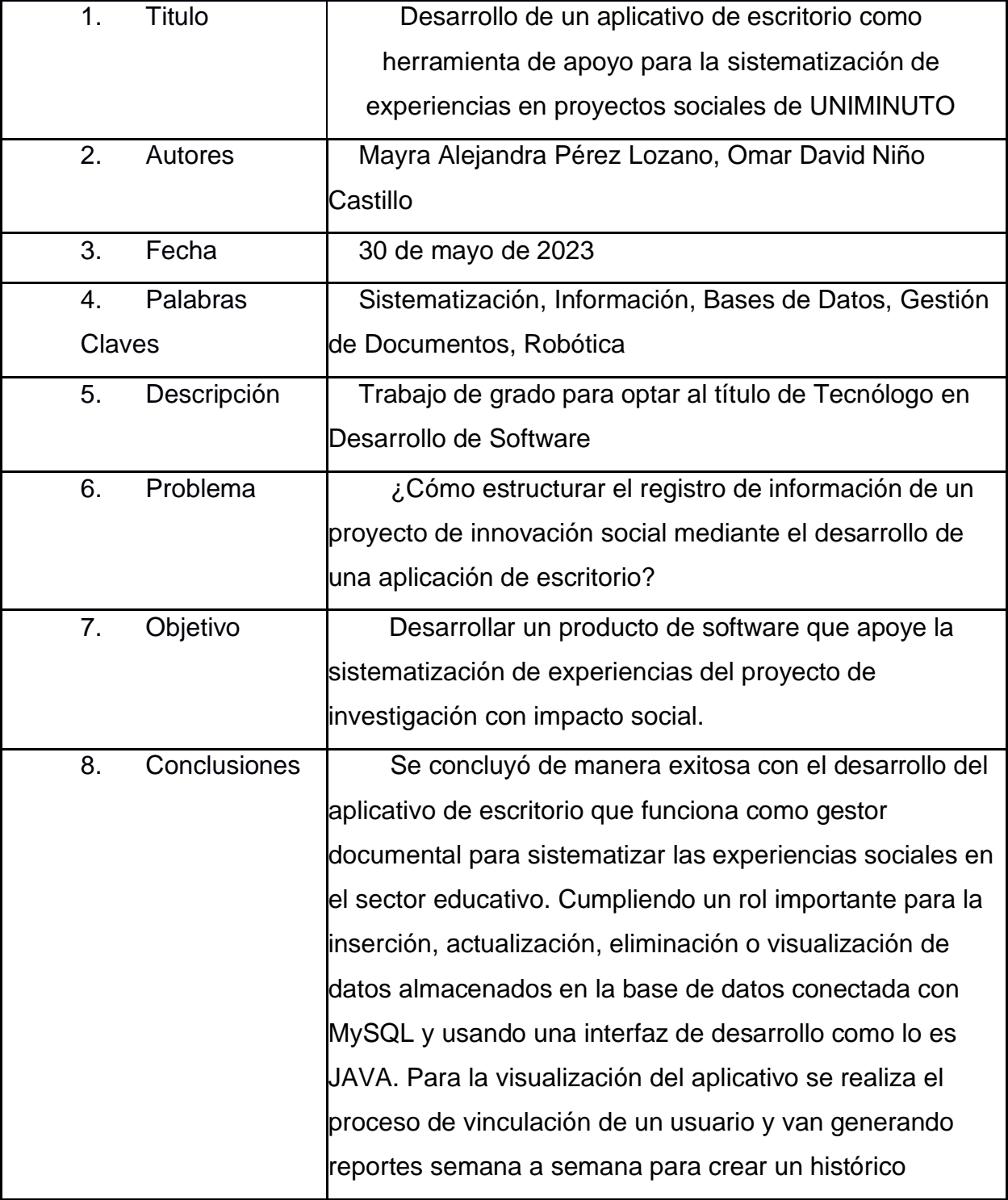

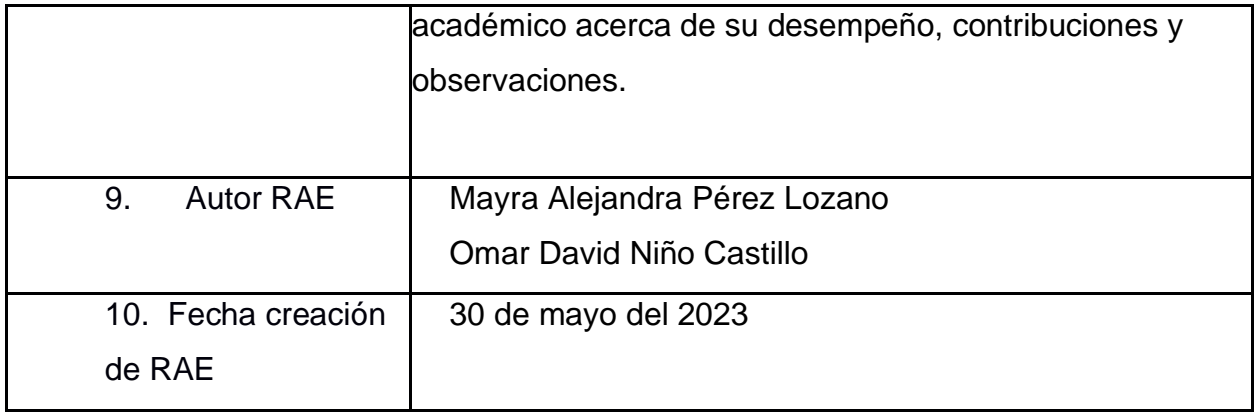

#### **Referencias**

- Angel, A. M. (14 de Abril de 2023). *Course Hero*. Obtenido de INGENIERIA DE SOFTWARE Semestre: 6 Grupo: AB Alumno: Miguel Ángel Argueta Jerónimo Docente: Julieta | Course Hero.: https://www.coursehero.com/file/199290136/32- Tabla-resumen-Argueta-Miguel-AngelPDF/
- Betancur, E. M. (2022). *La extensión rural digital: una reflexión sobre la aplicación de la modalidad virtual con productores agropecuarios y técnicos.*
- Blog, P. (10 de Septiembre de 2021). *Tipos de licencias de software: todos los tipos libres y de propietarios.* . Obtenido de https://blog.orange.es/consejos-ytrucos/que-son-las-licencias-de-software-y-que-tipos-hay/
- Calvo, J. A. (2022). *¿Qué son los gestores documentales? Te presentamos 5 de los mejores programas.* Holded.
- Creative, E. S. (23 de Diciembre de 2022). ¿Qué es la propiedad intelectual de software y cómo protegerla?
- Drew, E. (06 de Julio de 2022). *blog wearedrew*. Obtenido de https://blog.wearedrew.co/concepts/base-de-datos-relacional
- E.M, S. (2019). *¿Qué es una base de datos relacional?* Murcia, España.: Universidad de Murcia.
- Holguin, E. V. (2019). *The Systematization of Experiences: A Strategy of Anti-Hegemonic Research.* CORPOASA.
- Intelequia. (2020). *Tipos de bases de datos*. Obtenido de https://intelequia.com/blog/post/2062/tipos-de-base-de-datos de Bogotá, C. D. C. (2000). Ley 594 de 2000.

Laoyan, S. (2022). *Qué es la metodología waterfall y cuándo utilizarla.* Asana.

- Larry, M. R. (2009). *Estadística* (4ta ed.). Mc Graw-Hill.
- Mexico, O. (10 de Abril de 2023). *Qué es una base de datos*. Obtenido de https://www.oracle.com/mx/database/what-is-database/
- Robledano, A. (03 de Noviembre de 2022). *OpenWebinars*. Obtenido de Qué es MySQL: Características y ventajas.: https://openwebinars.net/blog/que-es-mysql/

- Roldán, D. J. (2020). *GUIA DE SISTEMATIZACIÓN para experiencias de sindicalización y negociación colectiva desarrolladas por organizaciones sindicales.* Desarrollo Sindical en Colombia.
- Web, M. (07 de Abril de 2023). *Introducción a Java*. Obtenido de https://www.manualweb.net/java/introduccion-java/

### **Anexos**

Anexo 1. Manual de usuario

### **Manual de usuario**

Inicio de sesión.

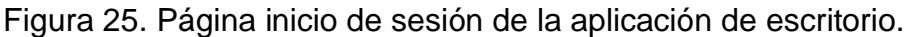

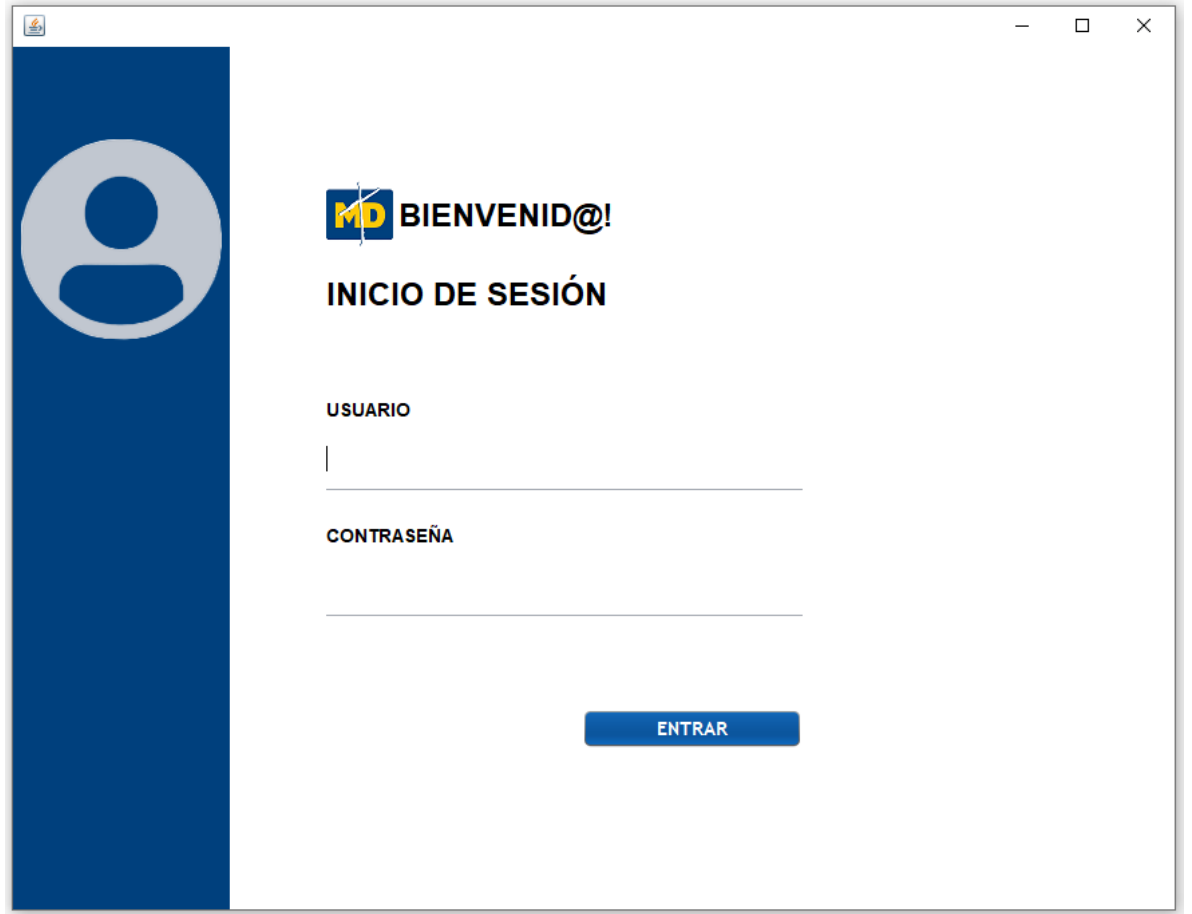

Fuente: Autores (2023)

En esta sección encontraremos, la página de inicio de sesión. Para acceder a la aplicación, el ordenador debe de tener acceso a internet ya de esta manera se realizará

la conexión con la base de datos del software la cual permitirá validar los registros de usuario en el sistema.

Una vez validados los registros, podrá acceder a la aplicación utilizando sus credenciales de acceso (usuario y contraseña). Una vez dentro, podrá acceder a los distintos módulos de la aplicación. Además, en caso de contar con permisos limitados, se verán restringidos algunos módulos o secciones de la aplicación.

Inicio de la Aplicación.

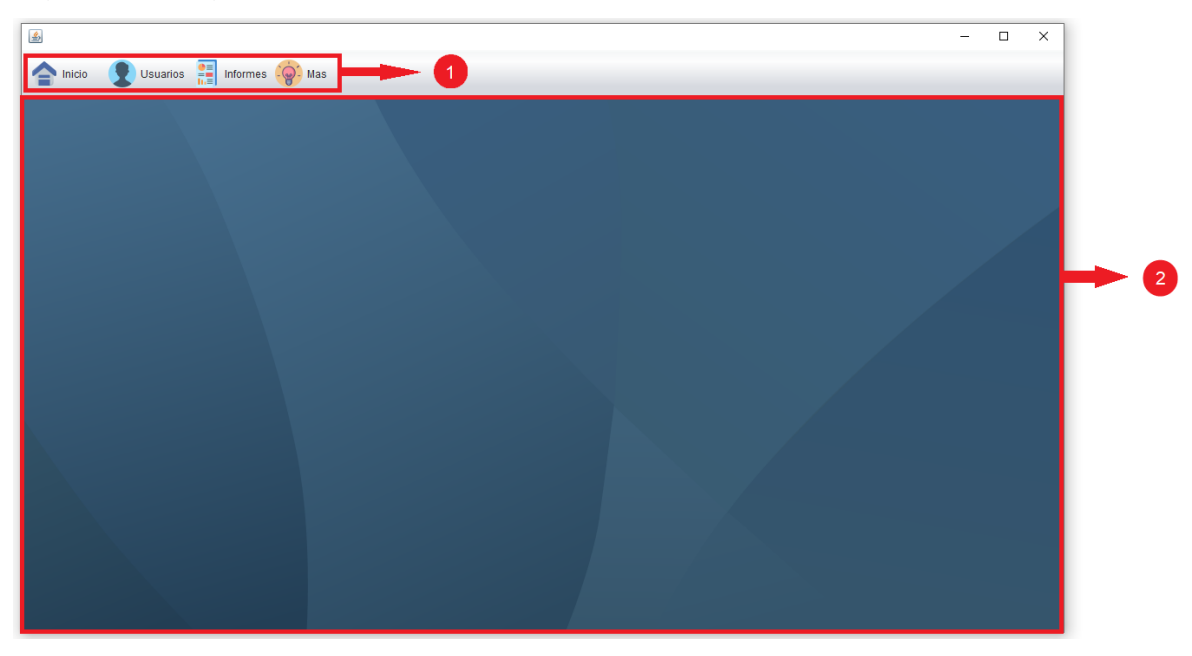

Figura 26. Página inicio de la aplicación de escritorio.

Fuente: Autores (2023)

En esta sección encontraremos, la página de inicio del aplicativo, la cual contiene uno (1) una barra menú de la aplicación la cual permitirá acceder a las distintas funciones de cada módulo de la aplicación, dos (2) un panel de escritorio el cual permitirá visualizar las funciones de cada módulo.

Módulo de Usuarios

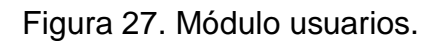

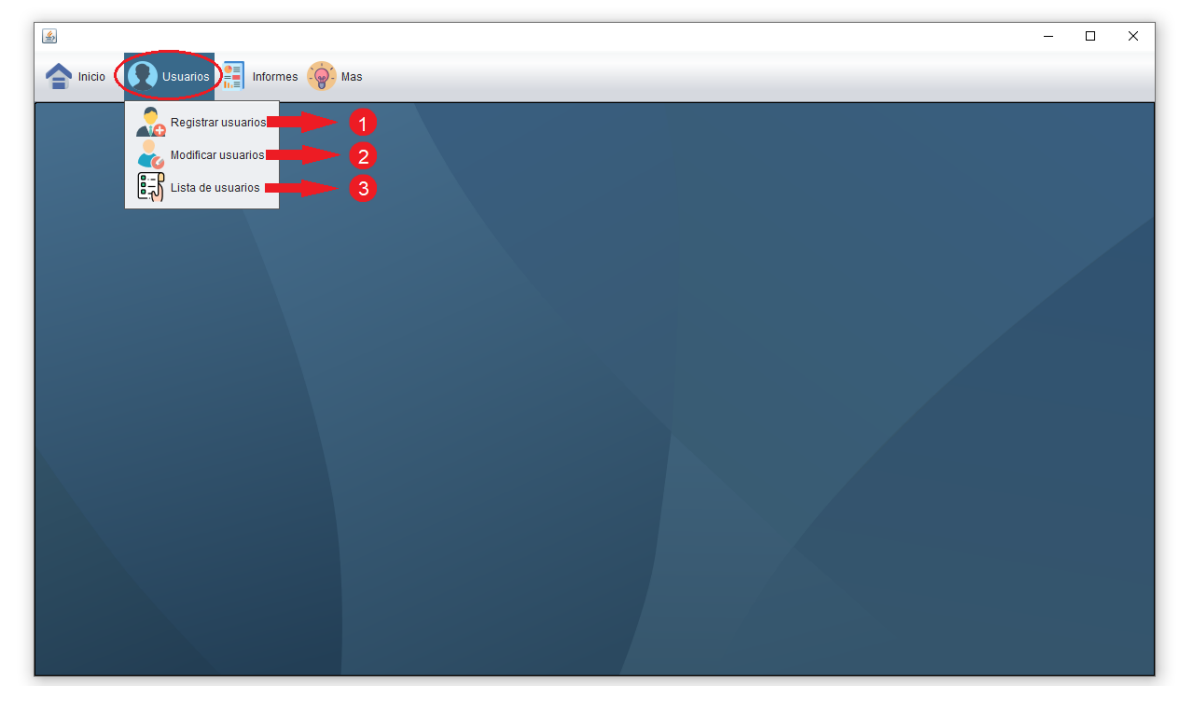

Fuente: Autores (2023)

En esta sección encontraremos, las funciones del módulo de usuarios, la cual contiene uno (1) función para registrar todos los usuarios de la aplicación, dos (2) función para modificar características específicas de los usuarios registrados y tres (3) función que permite visualizar de manera ordenada todos los usuarios registrados en la aplicación.

Nota: En caso de no contar con un rol administrador las funciones registrar y modificar usuarios serán deshabilitadas para el usuario.

Función – Registrar Usuarios

Figura 28. Registro de usuario de la aplicación.

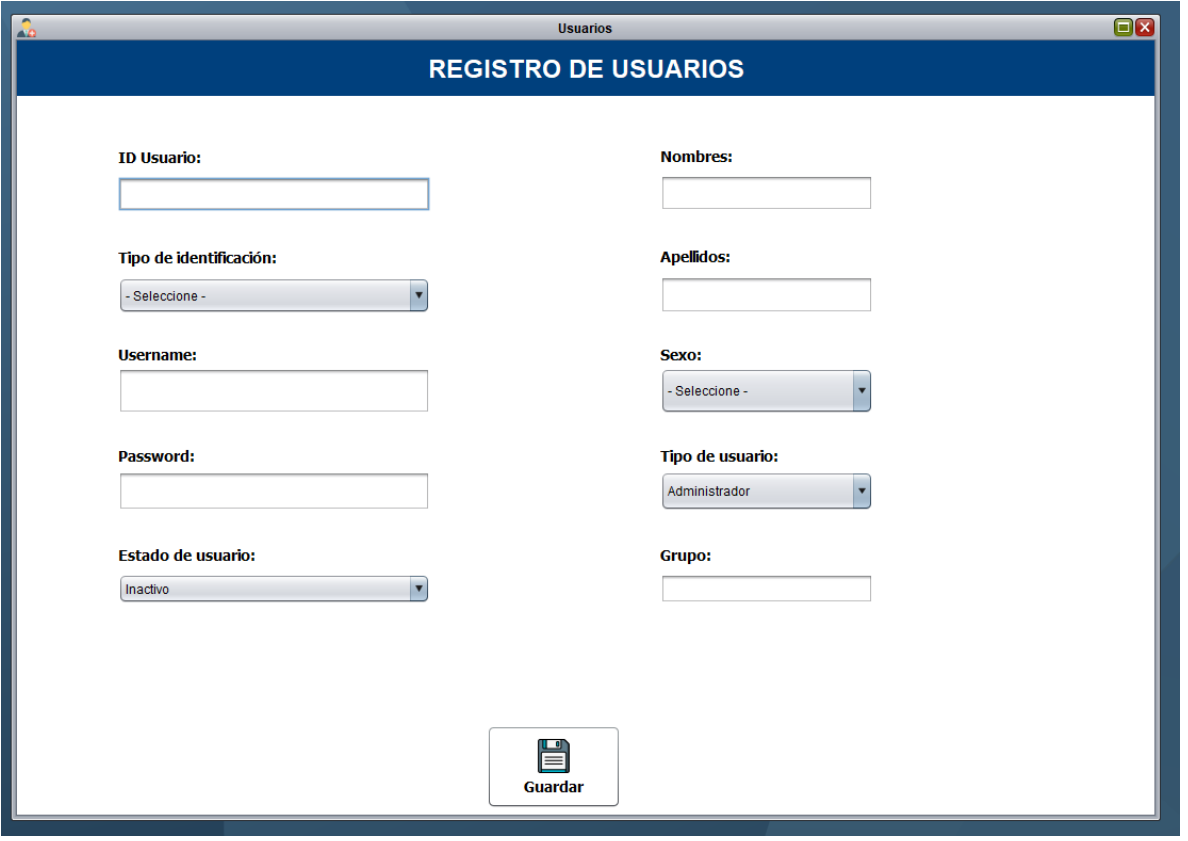

En esta función encontraremos, la ventana de registro de usuarios, la cual permite realizar el registro de todos los usuarios de la aplicación. En los espacios "ID Usuario" y "Tipo de identificación", corresponderán a los números y tipo de documento de la respectiva identificación de usuario, los espacios "Nombres", "Apellidos" y "Sexo", corresponderán a los respectivos datos del usuario, los espacios "Username" y "Password", serán datos de carácter único proporcionados por el usuario, en el espacio "Tipo de usuario" seleccionaremos el respectivo rol del usuario, entre estos estarán: Administrador, profesor y estudiante, el espacio "Grupo", se habilitara solo en caso en el cual el rol del usuario corresponda a estudiante, de lo contrario, este se encontrara inactivo, el espacio "Estado de usuario", seleccionaremos el respectivo estado del usuario, entre estos están: Activo e inactivo, lo cual permitirá restringir el acceso a la aplicación a usuario en estado inactivo que se encuentren desvinculados al proyecto.

Fuente: Autores (2023)

Función – Modificar Usuario

En esta función encontraremos, una combinación de ventanas, lista de usuarios y registro de usuarios, la cual permitirá buscar el usuario requerido y editarlo de manera correcta.

Función – Lista de Usuario

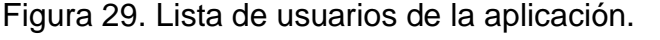

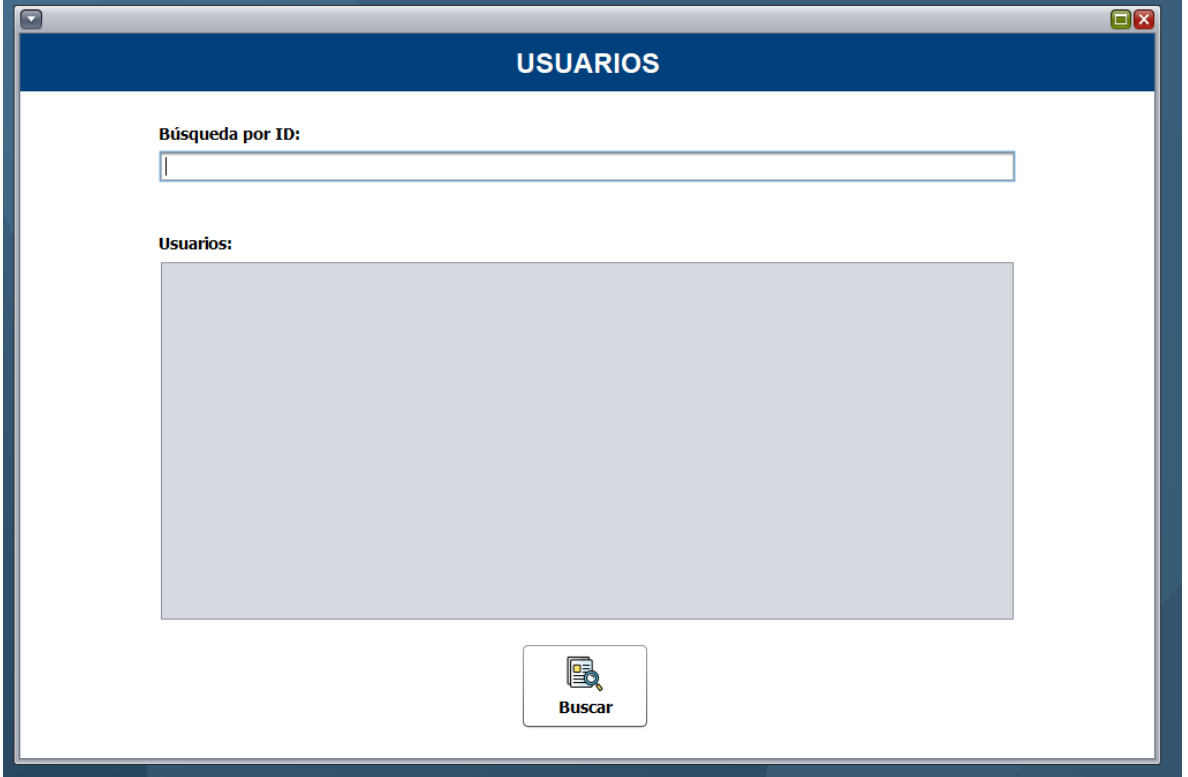

Fuente: Autores (2023)

En esta función encontraremos, una ventana que contiene una tabla, listando los usuarios de la aplicación y un filtro de búsqueda, el cual permitirá buscar el usuario requerido.

Módulo de Documentos.

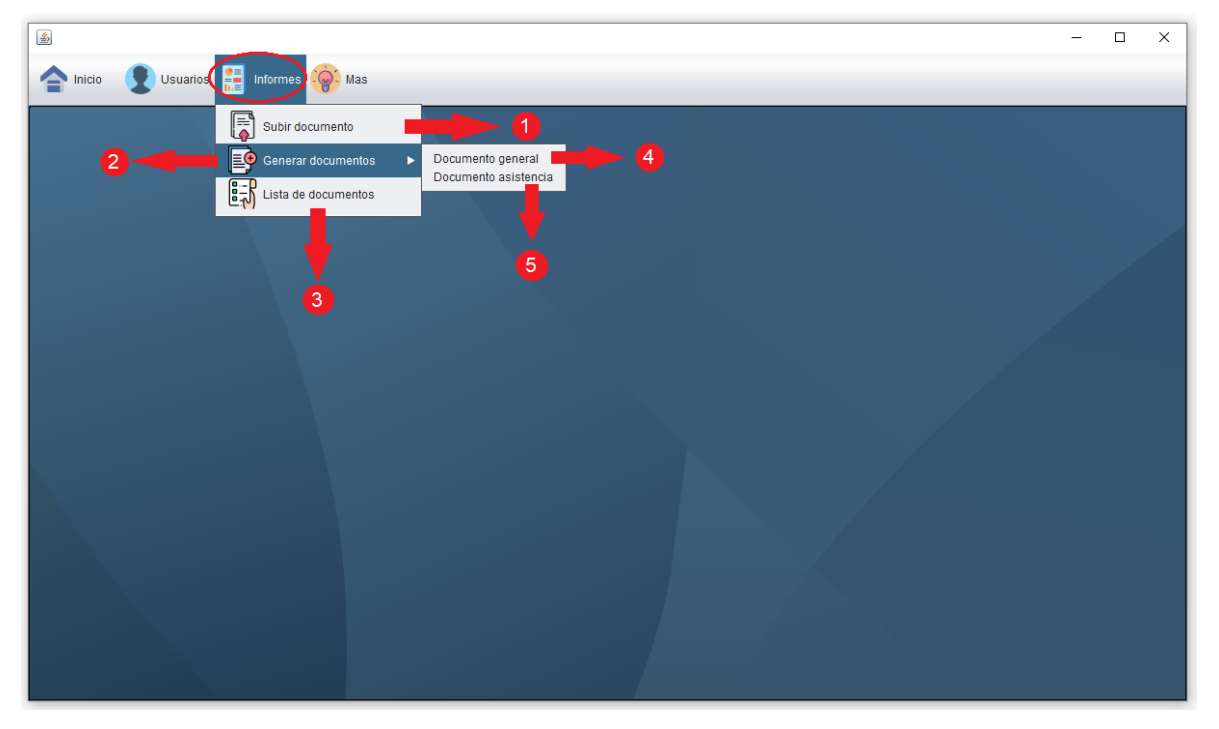

Figura 30. Módulo documentos.

Fuente: Autores (2023)

En esta sección encontraremos, las funciones del módulo de documentos, la cual contiene uno (1) función subir documentos a la base de datos, dos (2) función para generar dos tipos de documentos, tres (3) función que permite visualizar de manera ordenada todos los documentos almacenados en la base de datos de la aplicación y descargarlos, cuatro (4) función para generar un documento general del proyecto y cinco (5) función para generar un documento de asistencia de los grupos en el proyecto.

Función – Subir documentos a la base de datos

Figura 31 Subir documentos a la aplicación.

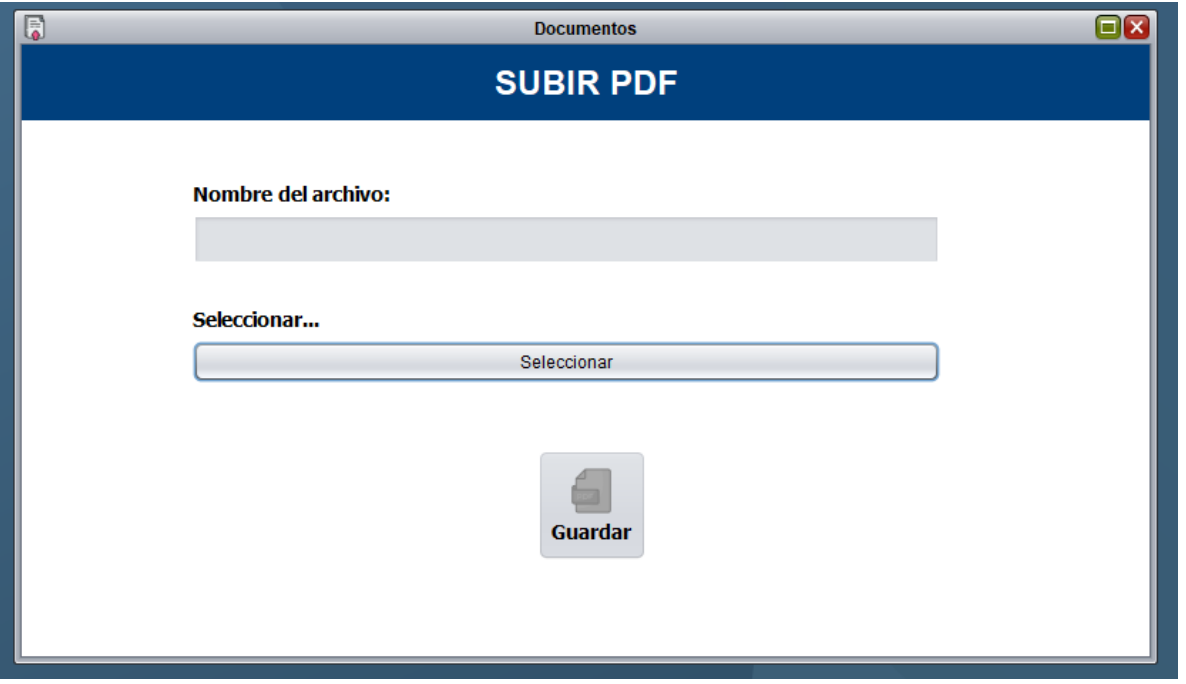

Fuente: Autores (2023)

En esta función encontraremos, un botón el cual permitirá escoger el documento PDF y una vez seleccionado, se habilitarán el apartado "nombre del archivo" y el botón de guardar, una vez digitado el nombre del documento, este se guardará directamente en la base de datos de la aplicación.

Función – Generar Documento General.

Figura 32. Generar un documento general.

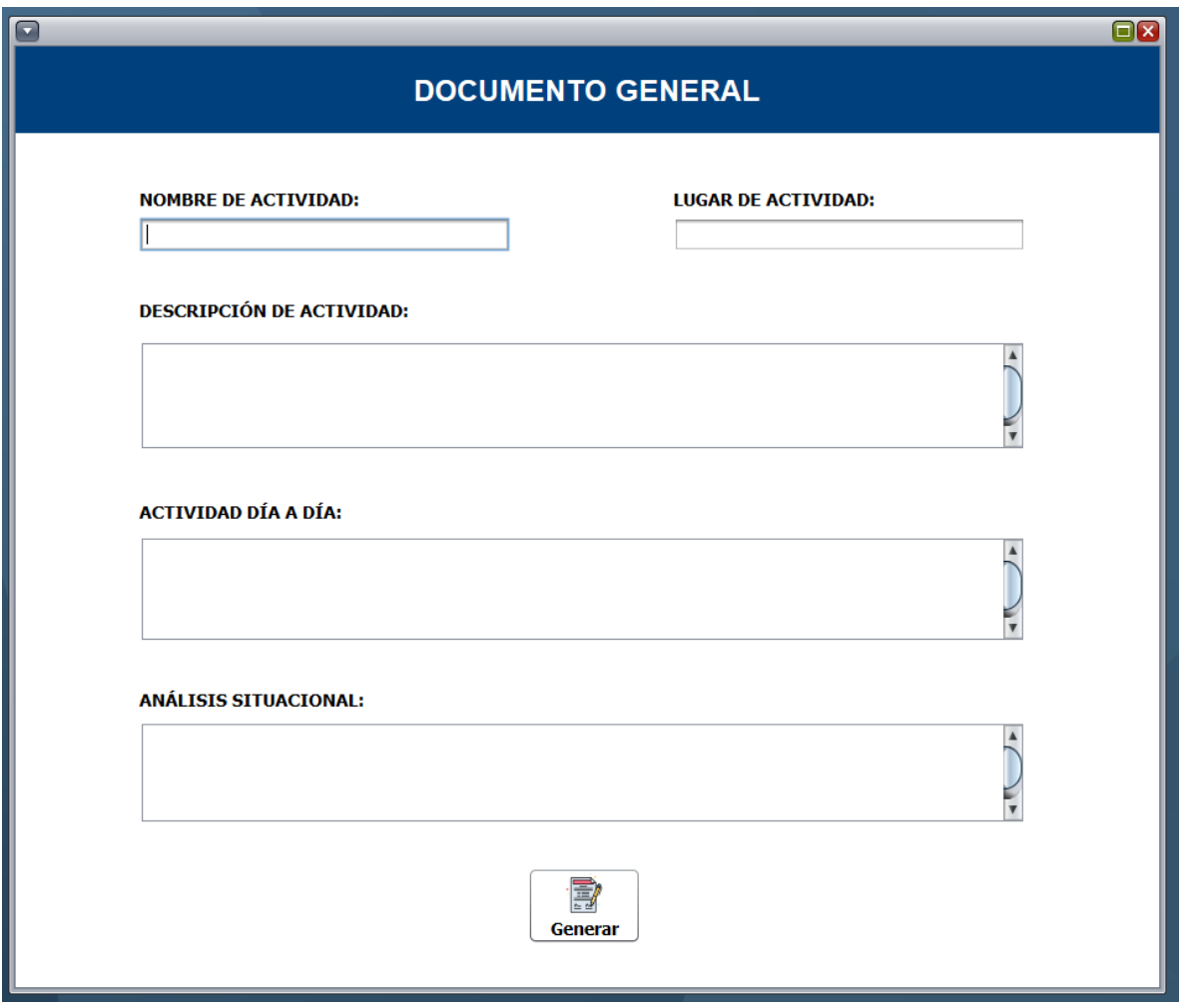

Fuente: Autores (2023)

En esta función encontraremos, varios espacios en los cuales se podrá ingresar información y así poder generar un documento general, simulando un diario de campo, además de, poder visualizarlo y descargarlo.

Función - Generar Documento de Asistencia.

Figura 33. Generar documento de asistencia.

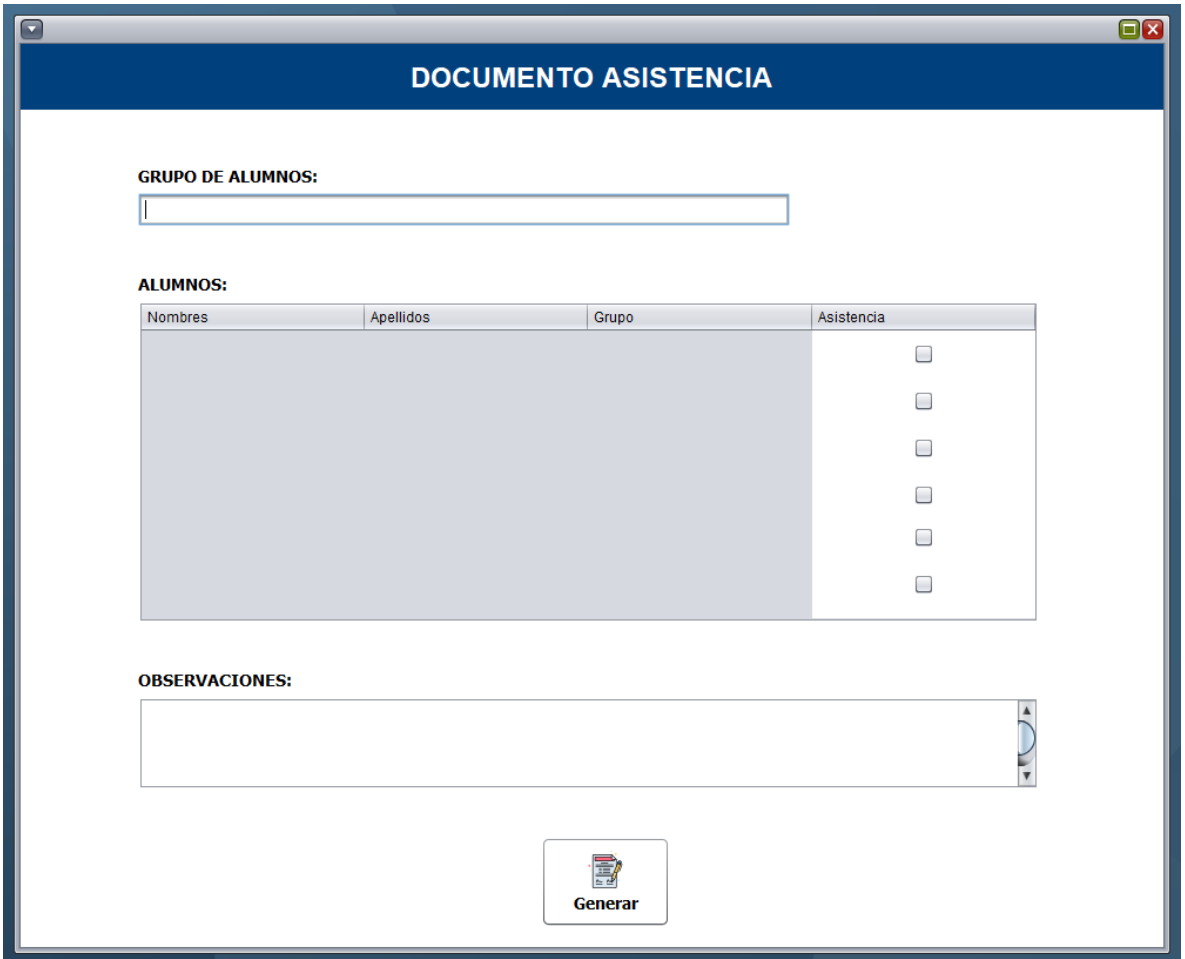

Fuente: Autores (2023)

En esta función encontraremos, el listado de estudiantes que se encuentran alojados en la base de datos de la aplicación, permitiendo buscar el grupo de estudiantes solicitado y así poder generar un documento que demuestre la asistencia de dicho grupo de estudiantes, además de, poder visualizarlo y descargarlo.

Función – Lista de Documentos.

Figura 34. Lista de documentos.

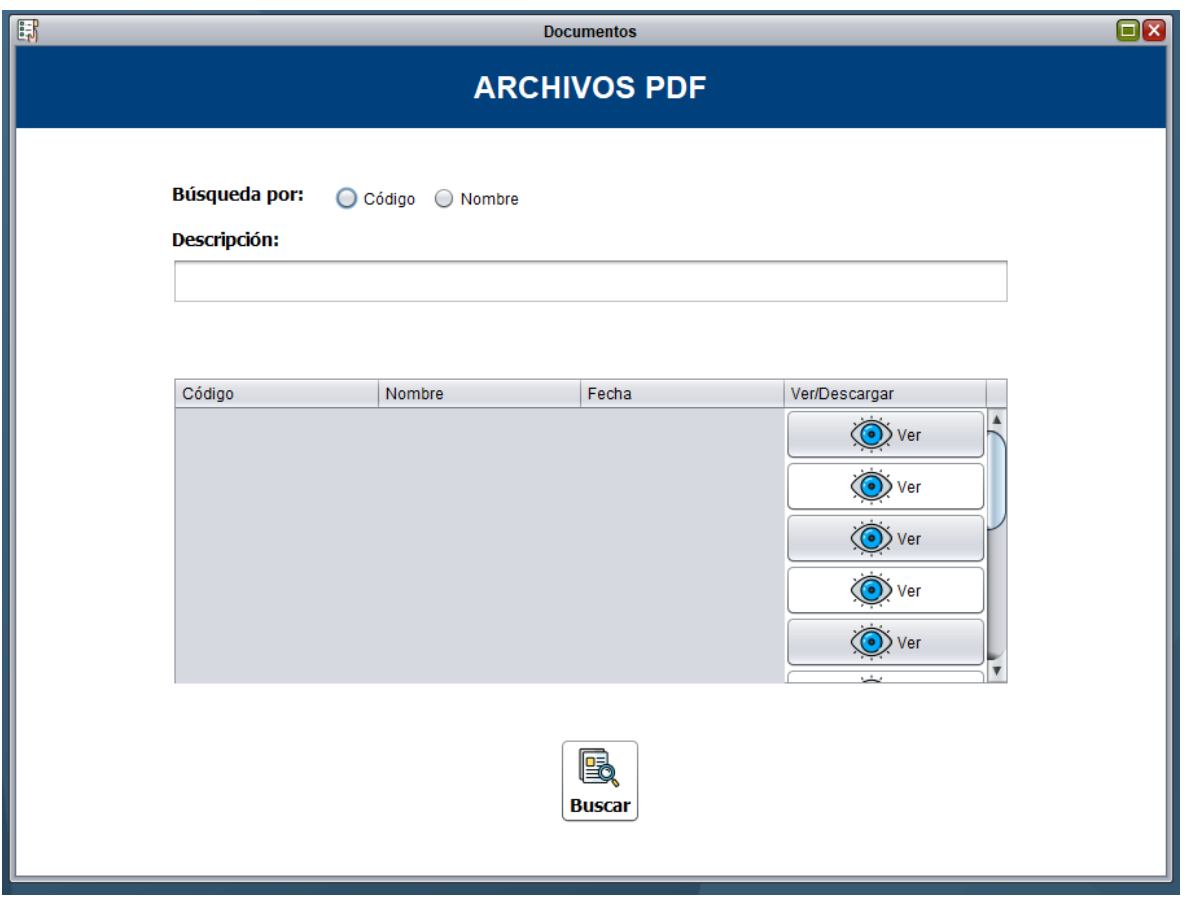

En esta función encontraremos, el listado de documentos que se encuentran alojados en la base de datos de la aplicación, permitiendo buscar el documento requerido a través de un filtro por código o nombre de documento, visualizarlo y descargarlo.

Módulo más.

Figura 35. Módulo más.

Fuente: Autores (2023)
Desarrollo de un aplicativo de escritorio como herramienta de apoyo para la sistematización de experiencias en proyectos sociales de UNIMINUTO

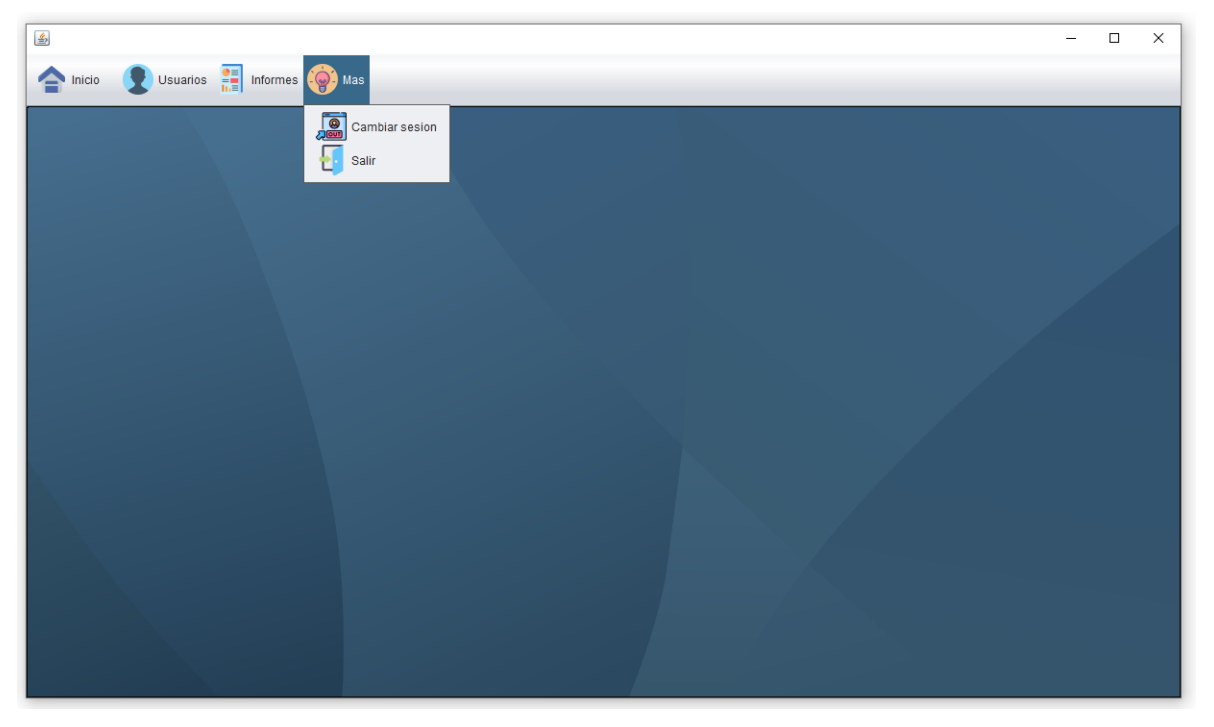

Fuente: Autores (2023)

En esta sección encontraremos, el módulo más, el cual contiene funciones como cambiar de sesión de usuario y salir u cerrar la aplicación.